# **Settle And Destroy (SAD)**

**Group 13** 

**Jonas Wikberg Christofer Hjalmarsson Daniel Westerberg Saul Amram André Sikborn Erixon** 

## **Abstract**

The never ending need of entertainment and the randomness of how modern persons spend their time in front of the computer create a wish for the perfect entertainment application. This project, Settle and Destroy, seeks to fulfill this which for persons with an interest in solving strategical problems in a game situation. Not only fulfilling this first wish Settle and Destroy, also aims at giving the user an opportunity to interact with other users in a multiplayer mode further extending the entertaining value for the user.

This is the design document for project SAD which defines and outlines the project structure. The design documents is the preface to the implementation phase why thorough considerations are made concerning every design decision from top level package and class structure down to low level design decisions concerning the graphical user interface.

## **TABLES OF CONTENTS**

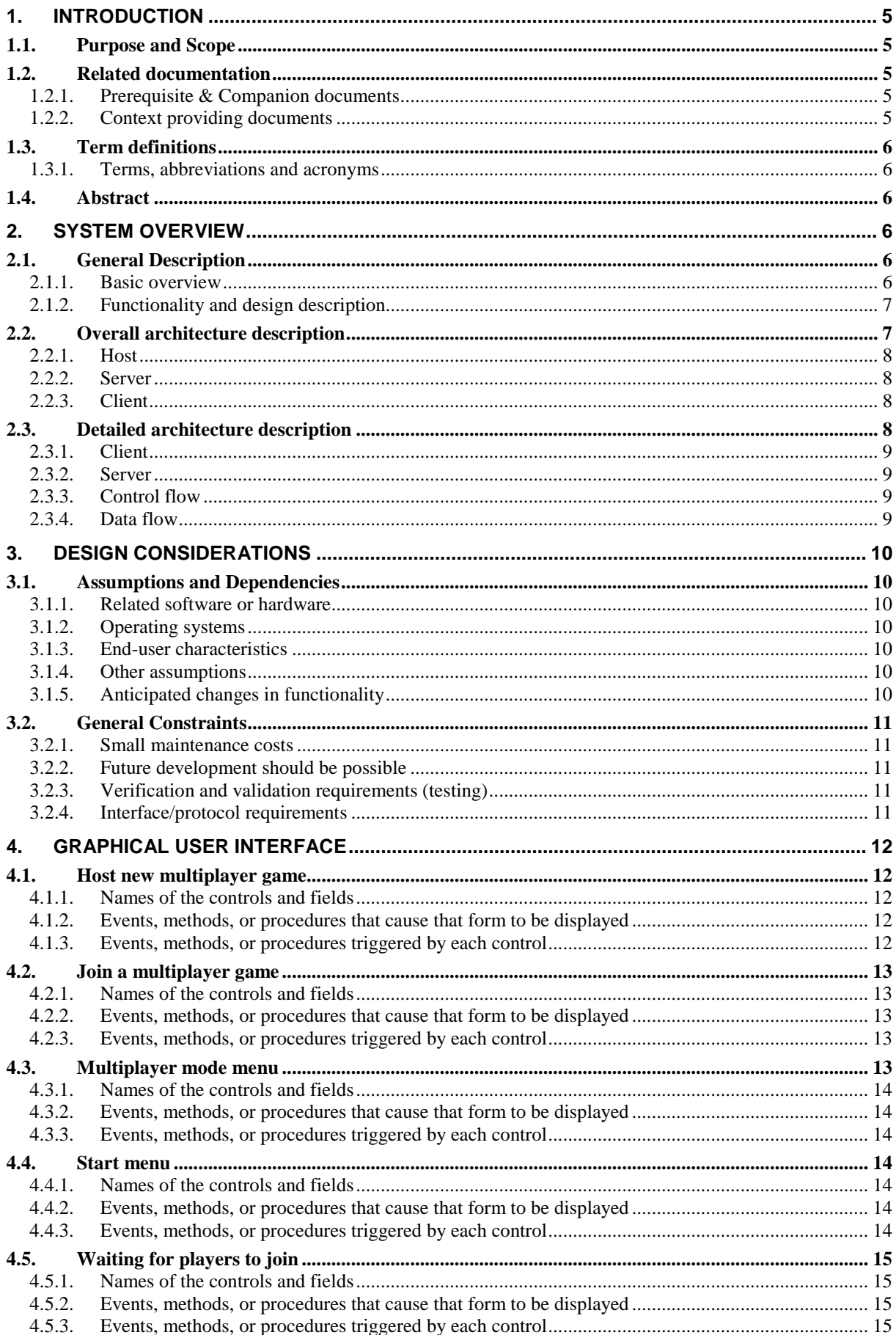

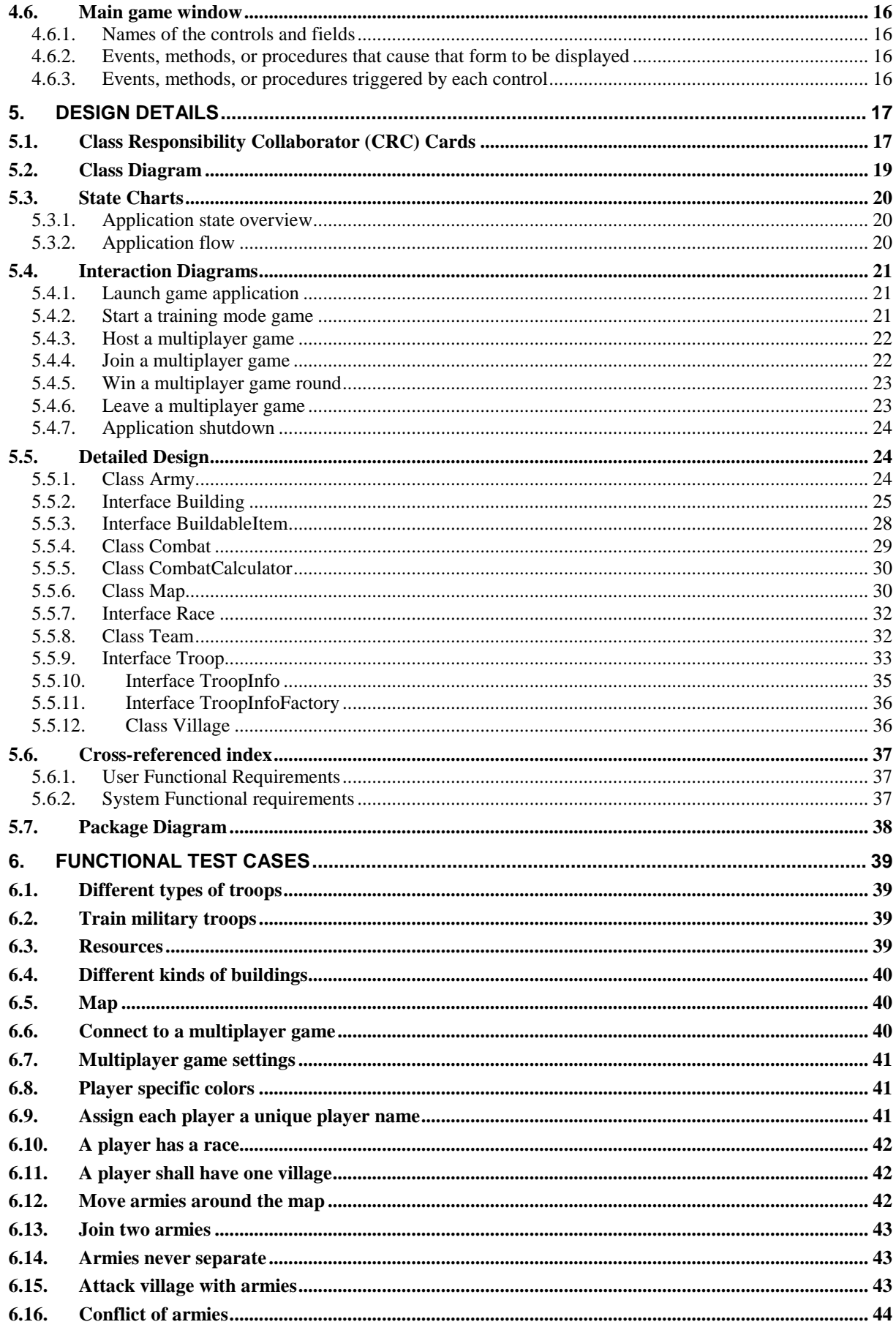

# **DESIGN DOCUMENT**

## **1. Introduction**

## **1.1. Purpose and Scope**

We believe that the need for entertainment is an appeal that will never change. The latest fashion and trends may change with the wind, but people will always need something entertaining to do in their spare time. In this perspective computer gaming has come to stay. Settle and Destroy (SAD) is a real-time strategy war-game with opportunities to play both multiplayer and a special training ground. The aim of our game and the incentive for a user to play our game is that the game offers entertainment for a shorter time period than general entertainment and other computer game.

The scope of this document is to provide an overall guidance to the future architecture of the software project SAD. This document will work as the underlying resource of documentation for estimating time consumption of the implementation phase of the software. Further on, this document establishes the total software outline including architectural, design and detailed design descriptions and assumptions. The design document will also include high detailed specifications provided in diagrams and charts. Generally the document should give a complete design description meanwhile maintaining a high-level view of the software.

The expected readership of the design document is concentrated to the group developing the software. This group could consist of project leaders and supervisors but also by programmers and design personnel. The document will also be read by future developing teams if a new version is planned or if the product is sold.

This development project is originally, as mentioned above, called Settle and Destroy. In abbreviated form SAD. The project will also, due to easier readership, be referred to as *the project*, *project SAD* or *the application*.

## **1.2. Related documentation**

## **1.2.1. Prerequisite & Companion documents**

Requirement Document (Version 1.0)

## **1.2.2. Context providing documents**

Design Document Template<sup>1</sup> Design Document Guidelines<sup>2</sup> Overall Architecture Description<sup>3</sup> An Example Of Object-Oriented Design: An ATM Simulation<sup>4</sup> Practical UML: A Hands-On Introduction for Developers<sup>5</sup>

 1 R. Waltzman (2007-2008), fetched: 2008-01-20

http://www.csc.kth.se/utbildning/kth/kurser/DD1363/DesignDocument.html

<sup>2</sup> Waltzman(2007-2008)

<sup>3</sup> Waltzman(2007-2008)

<sup>4</sup> Russell C. Bjork ( 2004), fetched: 2008-01-25

http://www.math-cs.gordon.edu/local/courses/cs211/ATMExample/

<sup>5</sup> R. Miller (2003) fetched: 2008-02-12 http://dn.codegear.com/article/31863

## **1.3. Term definitions**

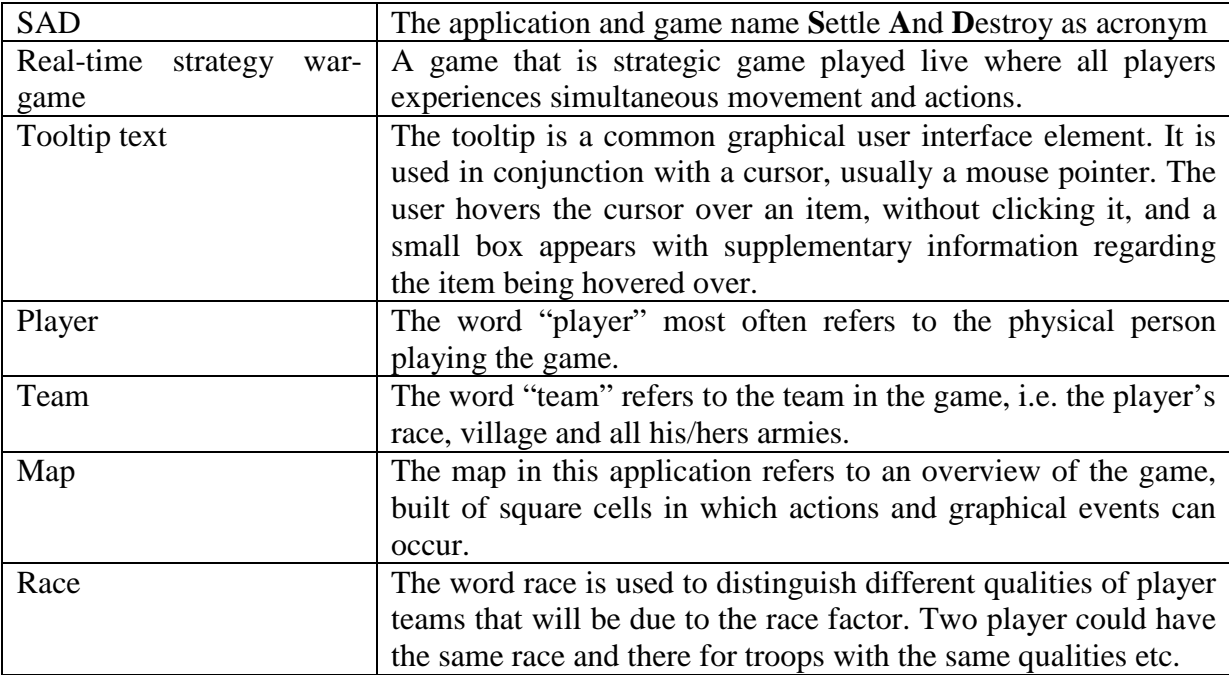

#### **1.3.1. Terms, abbreviations and acronyms**

## **1.4. Abstract**

The never ending need of entertainment and the randomness of how modern persons spend their time in front of the computer create a wish for the perfect entertainment application. This project, Settle and Destroy, seeks to fulfill this which for persons with an interest in solving strategical problems in a game situation. Not only fulfilling this first wish SAD, also aims at giving the user an opportunity to interact with other users in a multiplayer mode further extending the entertaining value for the user.

This is the design document for project SAD which defines and outlines the project structure. The design documents is the preface to the implementation phase why thorough considerations are made concerning everything from top level package and class structure down to low level design decisions concerning the graphical user interface.

## **2. System Overview**

## **2.1. General Description**

#### **2.1.1. Basic overview**

Settle and Destroy is a real-time strategy war-game with opportunities to play both multiplayer and a special training ground. A player has to do is to choose an alias to play with. Then you can choose to start your own game, or join another player's game that's waiting for more players. The first thing you have to do when you start your own game is to enter the number of players that will participate. In theory the number of players in a game is unlimited, but since all the slots have to be filled a maximum of eight is a rule of thumb. A player that chooses to join an already existing game has to enter the ip-address of the host to be able to connect to the game. When players join a game they must press the "ready" button to inform the host that they are ready to start. The host can not start the game until everyone

joined are ready. The game starts, and due to its nature players will die as time passes. When this happens you can either choose to stay in the game and observe, or simply leave and join another game. The game ends when all players except one are dead. This one survivor is therefore named the winner. As soon as the game has a winner, people will disconnect and then either decide whether they want to play more or perhaps get back to things they did before they started playing.

## **2.1.2. Functionality and design description**

The emerging and most prominent functionality that also impacts the software design is the multiplayer functionality. The game is further real time based which will have further distinct implications for the system design. These two functions will impact the software design process the most.

In comparison to the requirements stated in the requirements document, referenced above, some small changed has been made in functionality. Below the principal functionality is displayed:

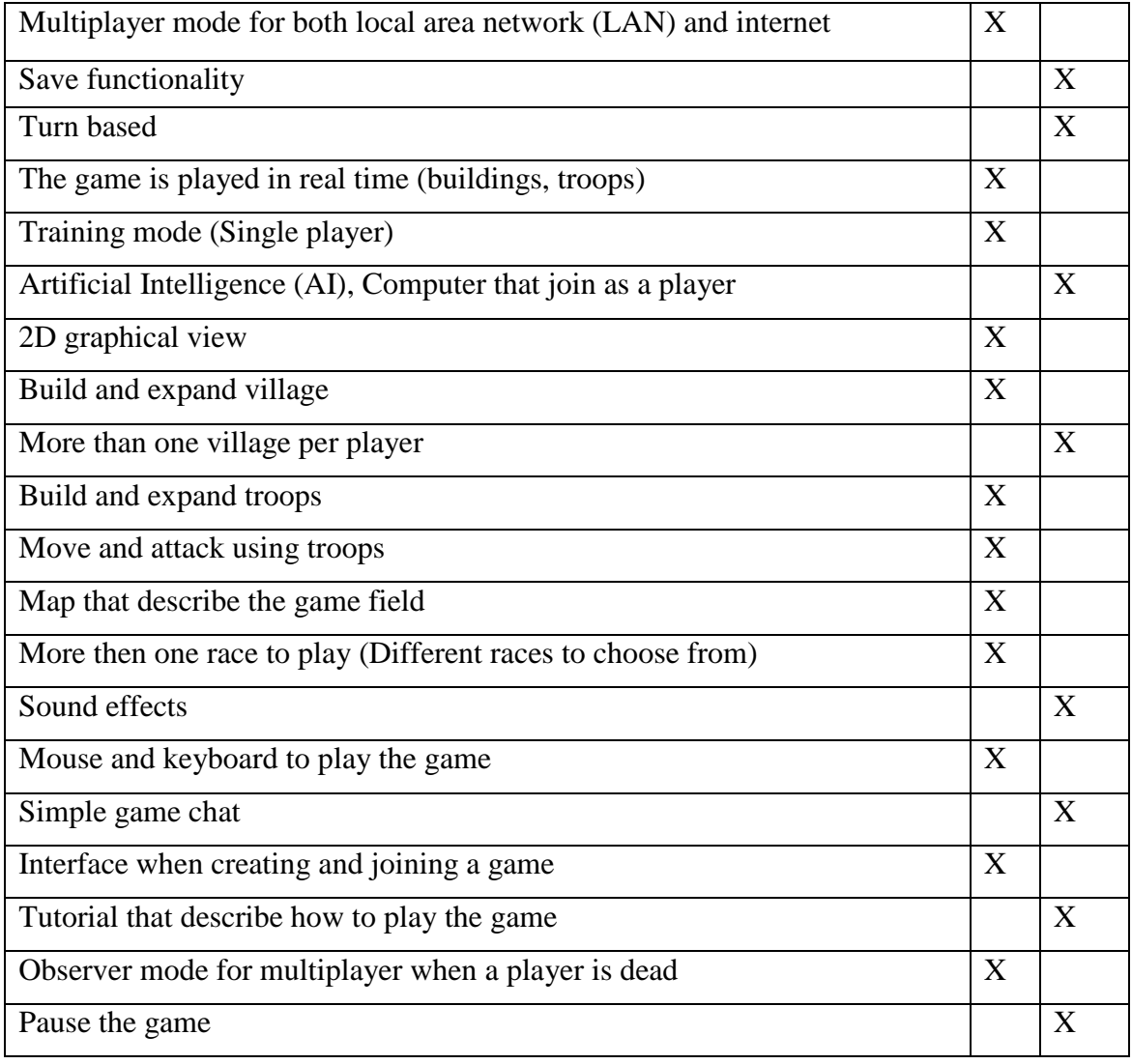

## **2.2. Overall architecture description**

When playing a multi player game, the application utilizes a client-server model.

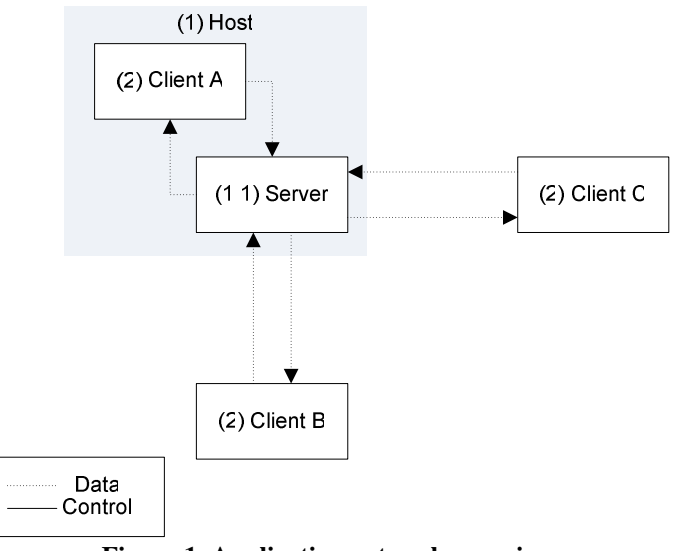

**Figure 1. Application network overview.**

#### **2.2.1. Host**

The host is the computer hosting a multiplayer game and is decomposed into a server and a client. The server is started as a standalone part of the host and the client of the host connects to the server as any other client. This way the hosting client doesn't have to be distinguished from the other clients.

#### **2.2.2. Server**

The server handles all connected clients, incoming connections and other events associated with the network layer of the game. All communication among the clients are sent through, handled by, and forwarded from the server.

#### **2.2.3. Client**

The client is the game application running on every connected computer.

#### **2.3. Detailed architecture description**

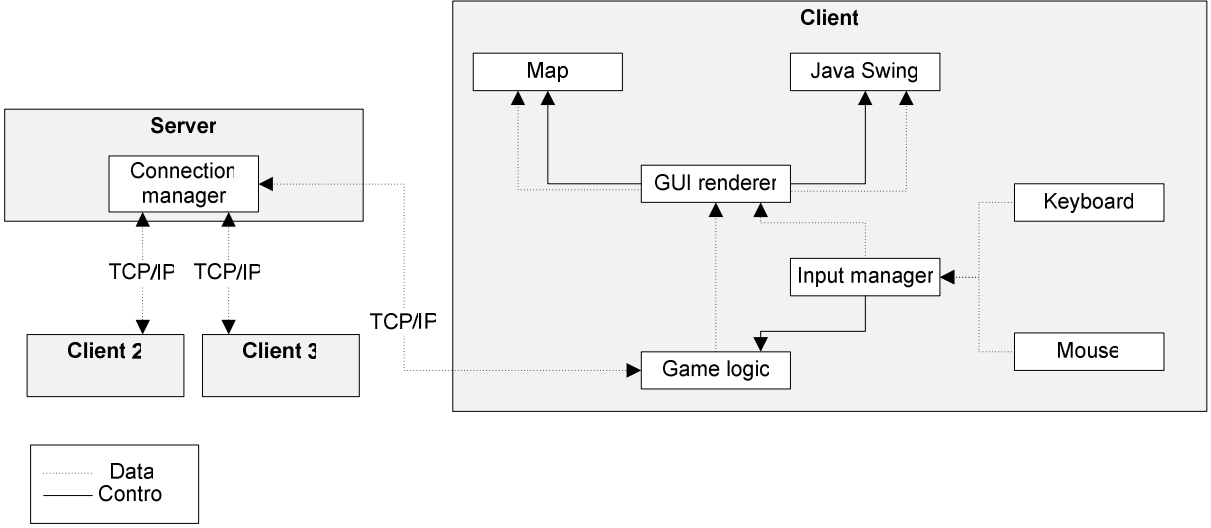

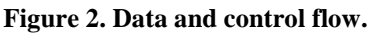

#### **2.3.1. Client**

The client is composed of an input manager, a GUI renderer and the game logic section.

The input manager handles and reads all the input from both the keyboard and mouse and forwards it to the game logic and the GUI renderer.

The GUI renderer visualizes the game state on the game map and in other visible components (Java Swing). It also handles some input from the input manager.

The game logic handles all input data and uses it to reflect changes in the game state. The updated game state is forwarded to the GUI so that the user sees the current game state. Some information is also sent through the network to the connected server (if playing a multiplayer game).

#### **2.3.2. Server**

The server's responsibilities are to establish incoming connections and to broadcast messages received from a client to every other client.

#### **2.3.3. Control flow**

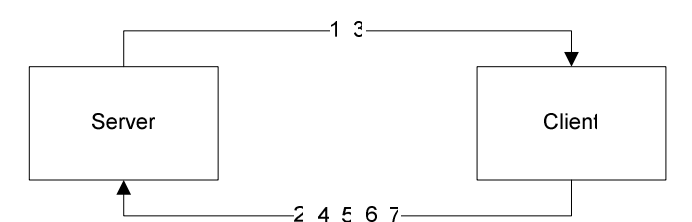

**Figure 3. Control flow between server and client.** 

- 1. Accepting/Refusing connections
- 2. Message checking and forwarding
- 3. Handling network events
- 4. Creating a multiplayer game
- 5. Joining a multiplayer game
- 6. Connecting/Disconnecting to a server
- 7. Handling incoming data from server

#### **2.3.4. Data flow**

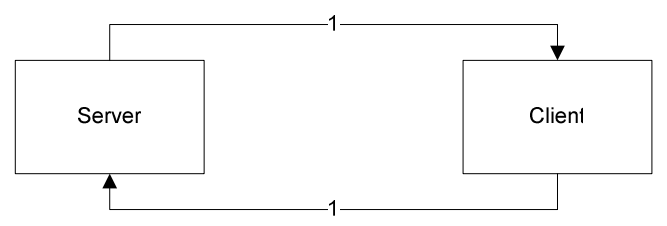

**Figure 4. Data flow between server and client.** 

1. Reflecting game state through network

## **3. Design Considerations**

## **3.1. Assumptions and Dependencies**

#### **3.1.1. Related software or hardware**

The game could be played in most environments on a computer where you have access to either an internet connection or a local network for example in school, at home or at your work. If the game host has an internet connection, both players within and outside the host's local network can participate in the game. It is possible to use training mode without network connection at all.

#### **3.1.2. Operating systems**

The application will depend on that JRE 1.5 (Java Runtime Environment) is installed. JRE can be downloaded for free.

The game shall be able to run on all the major operating systems (Windows , Mac OSX, Linux, Unix) since it's will be based on java. However no testing will occur on other operating system than Windows and it will be assumed to run correctly on the others as it should thanks to JRE.

#### **3.1.3. End-user characteristics**

The end-users are likely to consist of young people, mostly guys with computer experience and more or less experience of computer games.

#### **3.1.4. Other assumptions**

The user can find other users to play against on their own. (The game will not provide any functionality to find other players)

#### **3.1.5. Anticipated changes in functionality**

#### **Due to hardware evolution**

Computer games are primarily affected by hardware evolution in the way that people want their games to support and give them benefit of e.g. their new graphics card. This won't affect this game since it's completely without focus on issues that rely on hardware performance. However one important factor can still be identified:

Screen resolution – If users screen resolutions getting higher it will make the games user interface look very small since the game will run in the operating systems fixed resolution.

#### **Due to changing user need**

The changes in user needs in computer game in general is that users want more playable options as new characters, new levels and so on. In many commercial games changes in user needs are not considered during the life-time of the game. In other word you don't upgrade or maintains it (except errors etc.) because it will oppose the possibility to release a sequel, e.g. SAD 2. However there are some exceptions, for example online games where you pay per month and never actually buy the game. This is not the case for this game but that might change in the future and some anticipated changes in user need are:

- 1. Being able to play multiplayer games with more than 6 players.
- 2. More variety in playable options; resources, troops, buildings, etc.
- 3. A larger game map (playing field)
- 4. Users want to play the game in the web browser instead of downloading it.

#### **Software Evolution**

If the JRE version 1.5 is not available any longer due to a later versions and that version isn't backward compatible it will demand a new version of the game that rely on the either the new JRE version or that is completely independent of JRE. Since the game depends on JRE any future incompatibility between JRE and Windows or any other operating would demand a version of the game that runs independently of JRE in order to work on those operating systems.

#### **3.2. General Constraints**

#### **3.2.1. Small maintenance costs**

Expensive maintenance can be devastating to company economics. The game we supply will have low maintenance costs because of several reasons.

Impacts:

- The game shall support multiplayer network game mode without need for any online servers handling it.

- Documented and structured code to make it as easy as possible to maintain.

- Functional test cases

#### **3.2.2. Future development should be possible**

A possible business solution would be to open up an Internet portal where players meet, chat and have a graphical view of possible games to join. This would also mean supplying servers that can support this multiplayer interaction. A tournament ranking system where people can gain/lose rank points depending on their achievements could be implemented. This would make it easier to make the users spend money on the system by giving some kind of advantage, extra game functions or members only-tournaments which require real money. Commercial could then be introduced both in-game and on the Internet portal to increase profits.

Design Impact:

- Well documented and structured code.

- Functionalities that create openings for business solution as those mentioned above.

#### **3.2.3. Verification and validation requirements (testing)**

Verification and validation of the applications will be done with test cases. In order to speed up testing of softer (non-functional) requirements as the feeling of the game a training mode will be implemented without need for setting up a network connection with other players. The training mode will also function as single player mode in the final product. You will only be able to play against yourself in training mode.

#### **3.2.4. Interface/protocol requirements**

The application will be accompanied by a manual but shall still be able to learn and use without it. This will have impact on the interface requirement in order to be self explanatory.

## **4. Graphical user interface**

## **4.1. Host new multiplayer game**

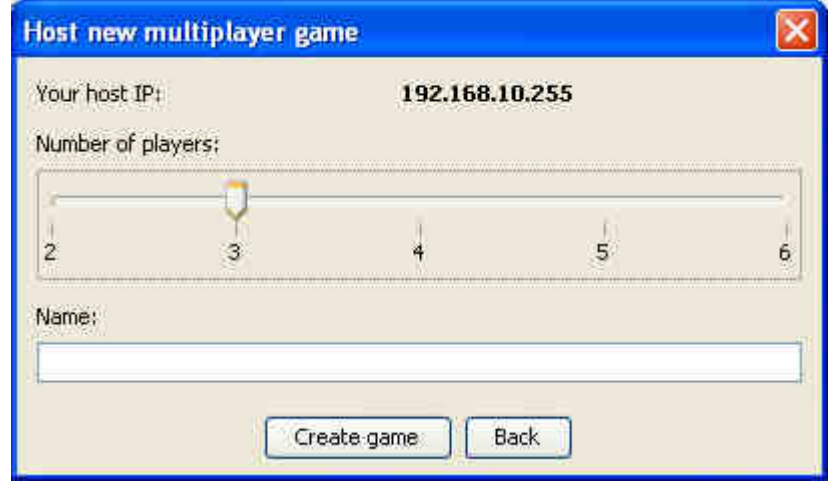

#### **Refers to**

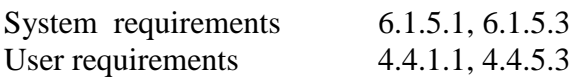

#### **4.1.1. Names of the controls and fields**

- labelYourHostIP
- labelIP
- labelNumberOfPlayers
- sliderNumberOfPlayers
- labelName
- textFieldName
- buttonAction
- buttonBack

#### **4.1.2. Events, methods, or procedures that cause that form to be displayed**

• new HostGameDialog(JDialog).setVisible(true);

#### **4.1.3. Events, methods, or procedures triggered by each control**

None are predetermined. Events are added from external actors (through listeners) such as the window that opens this window.

## **4.2. Join a multiplayer game**

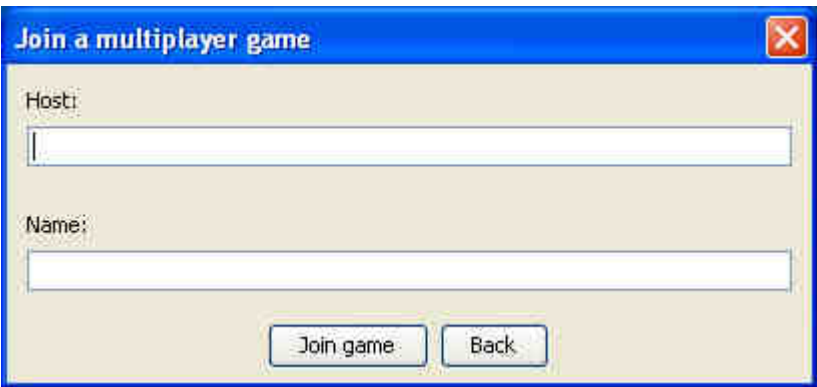

#### **Refers to**

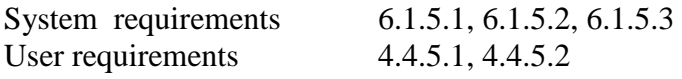

#### **4.2.1. Names of the controls and fields**

- labelHost
- textFieldHost
- labelName
- textFieldName
- buttonJoinGame
- buttonBack

#### **4.2.2. Events, methods, or procedures that cause that form to be displayed**

• new JoinGameDialog(JDialog).setVisible(true);

#### **4.2.3. Events, methods, or procedures triggered by each control**

None are predetermined. Events are added from external actors (through listeners) such as the window that opens this window.

## **4.3. Multiplayer mode menu**

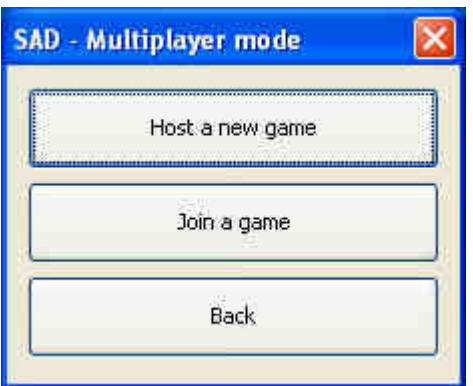

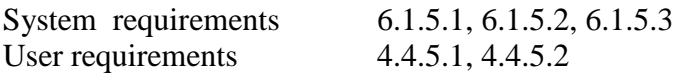

#### **4.3.1. Names of the controls and fields**

- buttonHost
- buttonJoin
- buttonBack

#### **4.3.2. Events, methods, or procedures that cause that form to be displayed**

• new MultiplayerModeDialog(JDialog).setVisible(true);

#### **4.3.3. Events, methods, or procedures triggered by each control**

- buttonHost buttonHostActionPerformed(ActionEvent evt)
- buttonJoin buttonJoinActionPerformed(ActionEvent evt)
- buttonBack buttonBackActionPerformed(ActionEvent evt)

#### **4.4. Start menu**

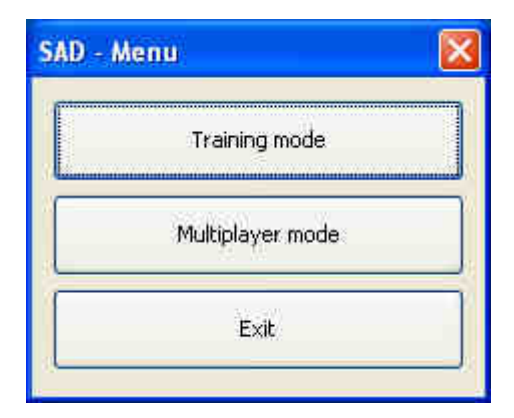

#### **Refers to**

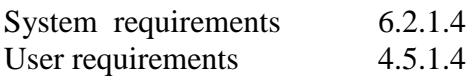

#### **4.4.1. Names of the controls and fields**

- buttonTrainingMode
- buttonMultiplayerMode
- buttonExit

#### **4.4.2. Events, methods, or procedures that cause that form to be displayed**

• new StartMenuDialog().setVisible(true);

#### **4.4.3. Events, methods, or procedures triggered by each control**

- buttonTrainingMode buttonExitActionPerformed(ActionEvent evt)
- buttonMultiplayerMode-Button.MultiplayerModeActionPerformed(ActionEvent evt)
- buttonExit buttonExitActionPerformed(ActionEvent evt)

## **4.5. Waiting for players to join**

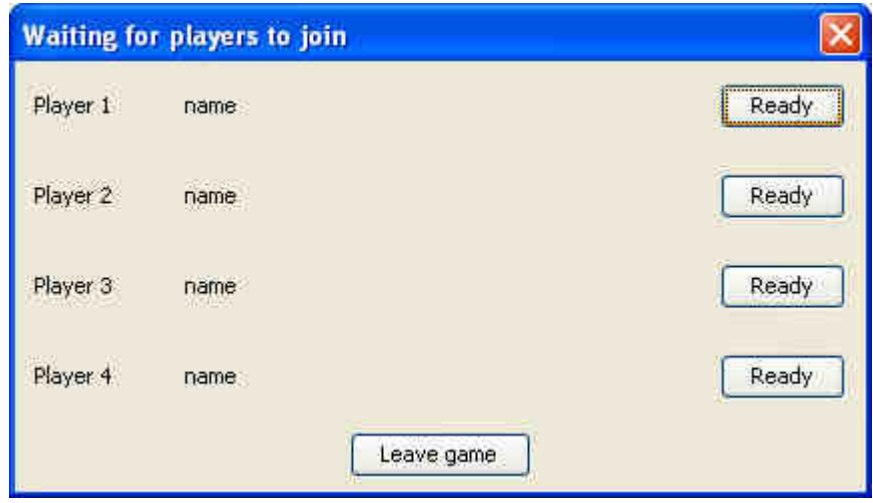

### **Refers to**

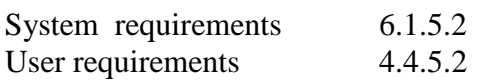

#### **4.5.1. Names of the controls and fields**

- labelPlayer
- labelName
- buttonToggleReady
- buttonLeaveGame

#### **4.5.2. Events, methods, or procedures that cause that form to be displayed**

• new MultiplayerWaitingReadyDialog(JDialog, int).setVisible(true);

#### **4.5.3. Events, methods, or procedures triggered by each control**

None are predetermined. Events are added from external actors (through listeners).

## **4.6. Main game window**

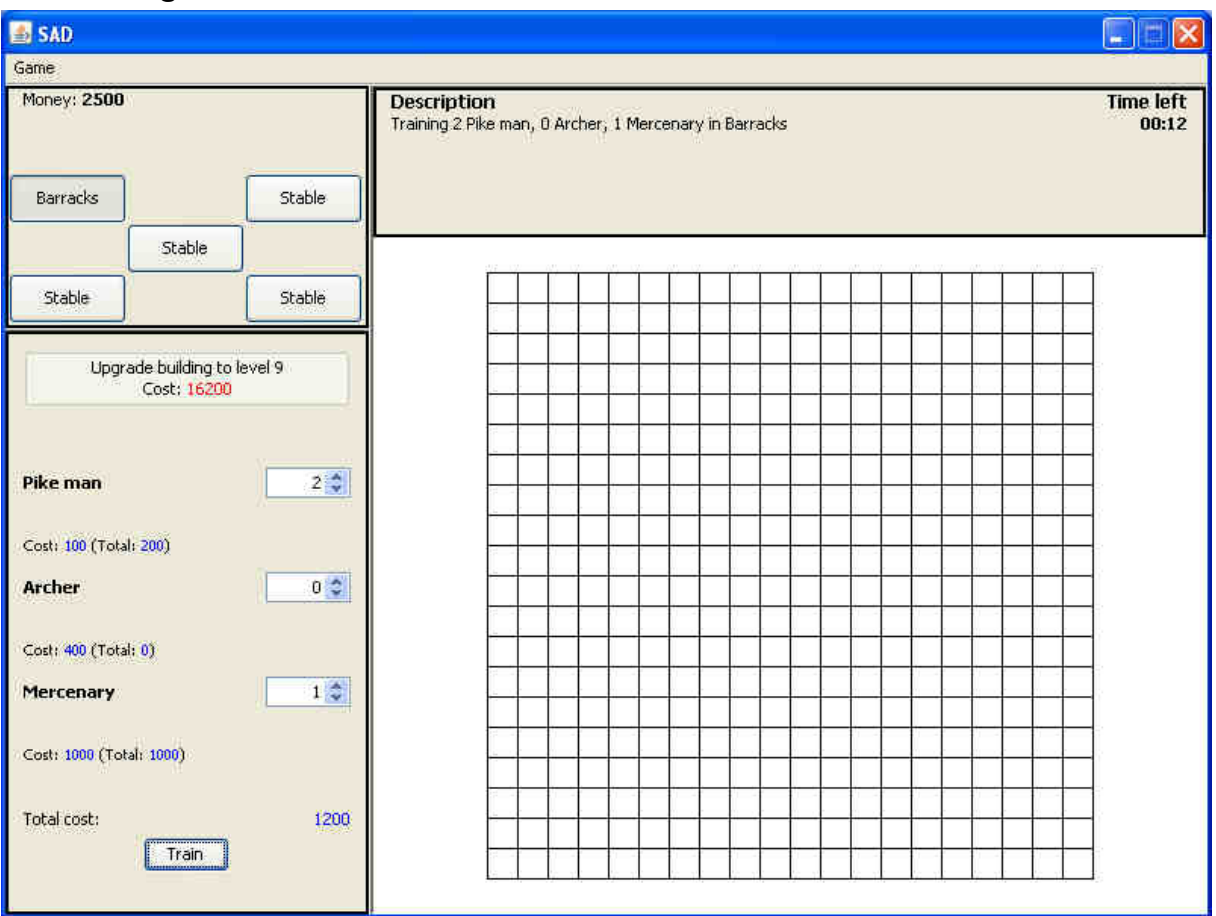

#### **Refers to**

System requirements 6.1.1.2, 6.1.3.2, 6.1.1.4, 6.1.2.\*, 6.1.4.1 User requirements 4.4.1.1, 4.4.1.2, 4.4.2.\*, 4.4.4.\* except Fog of war

#### **4.6.1. Names of the controls and fields**

- menu
- menuGame
- *jSplitPane1*
- *jSplitPane2*
- *jSplitPane3*
- jSplitPane4
- panelBuilding
- **panelSelection**
- **panelInfo**
- **panelMap**

#### **4.6.2. Events, methods, or procedures that cause that form to be displayed**

• new MainWindow().setVisible(true);

## **4.6.3. Events, methods, or procedures triggered by each control**

None are predetermined. Events are added from external actors (through listeners) such as the window that opens this window.

## **5. Design Details**

## **5.1. Class Responsibility Collaborator (CRC) Cards**

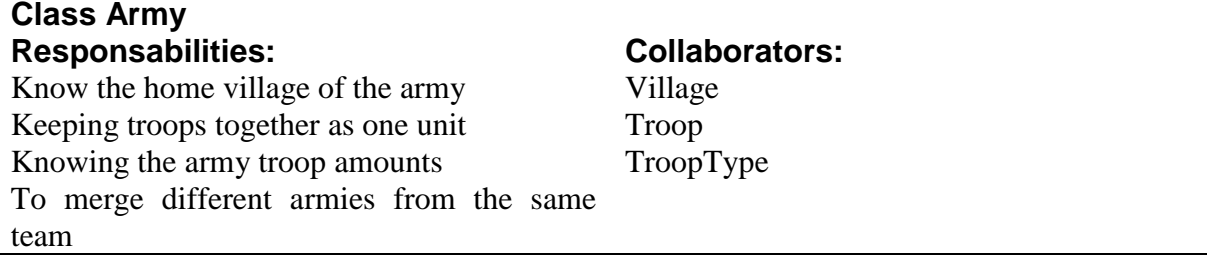

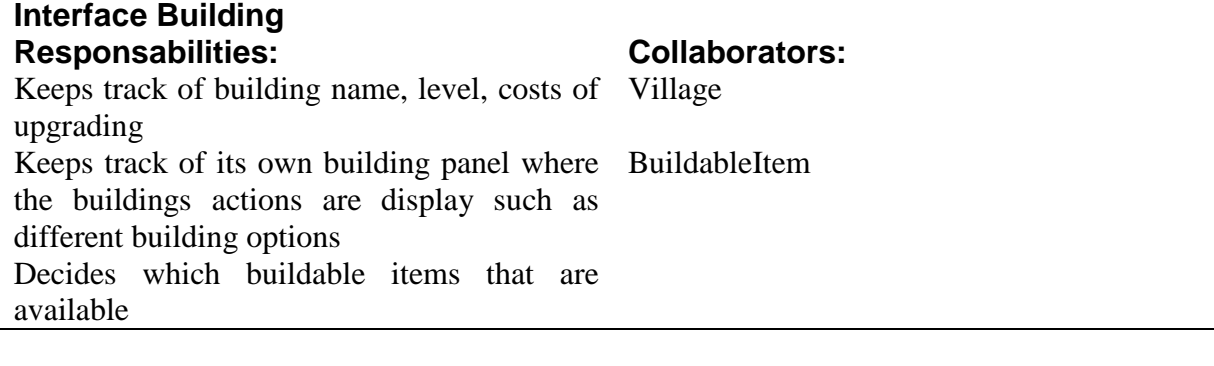

#### **Interface BuildableItem Responsabilities: Collaborators:**  Describes an item that can be built in a arbitrary building Checks required building level to build building

Building cost, name and building time

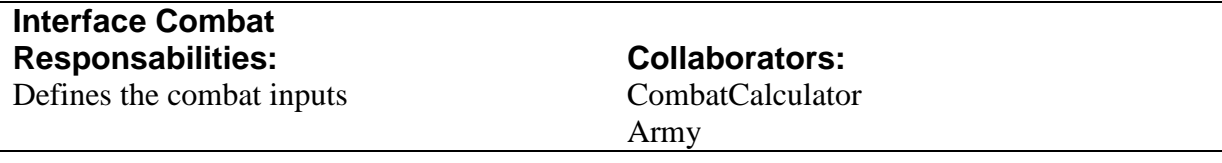

## **Interface CombatCalculator**  Responsabilities: Collaborators:

Calculates the outcome of a combat Combat

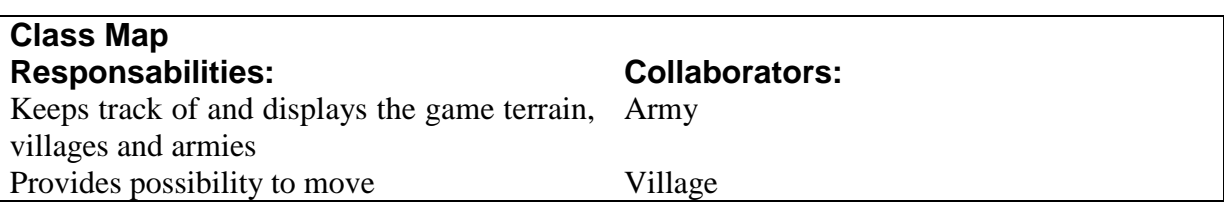

#### **Interface Race**  Responsabilities: Collaborators: Creates and stores a Troopinfofactory that be TroopInfoFactory used by the team Race name

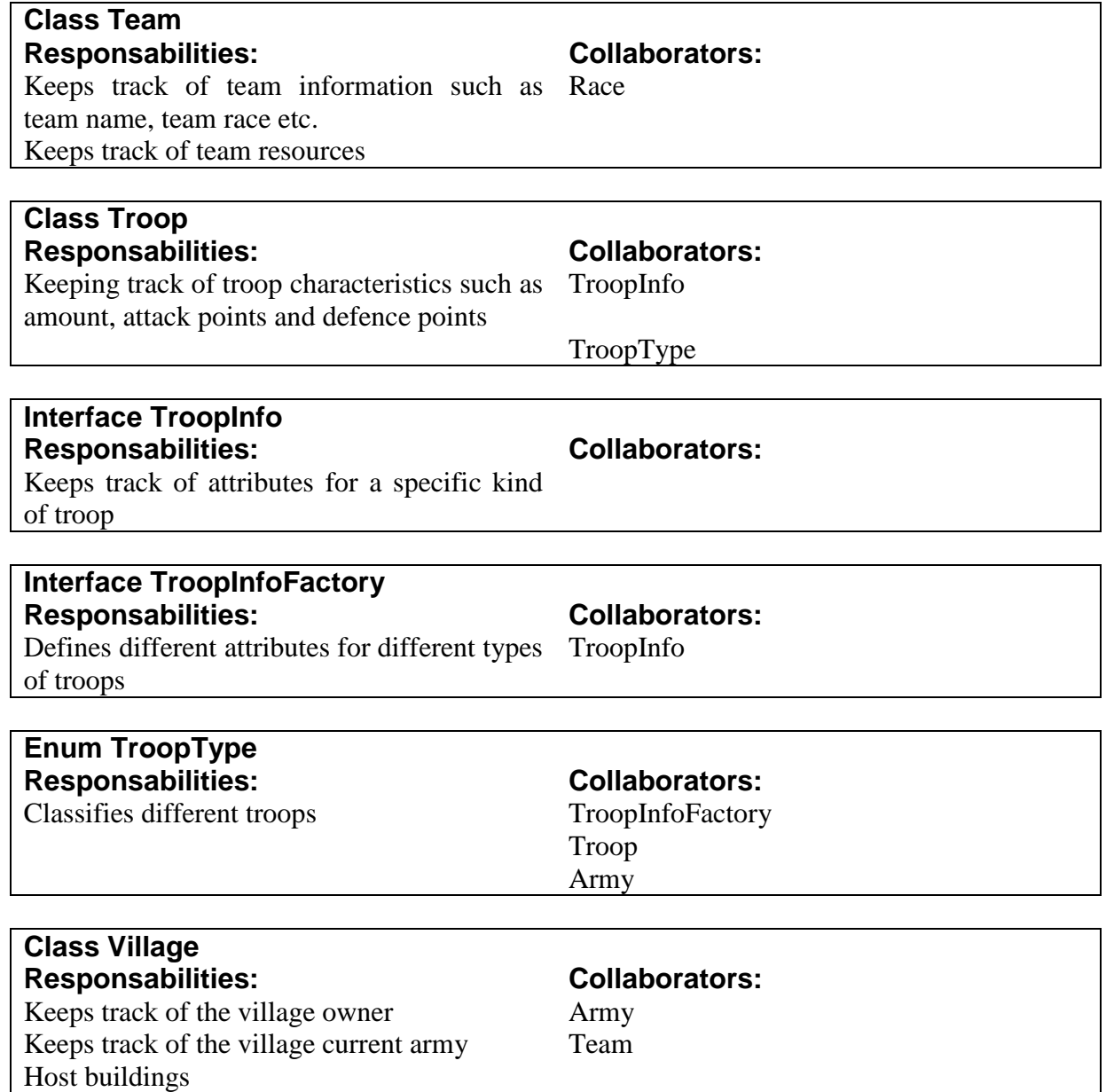

## **5.2. Class Diagram**

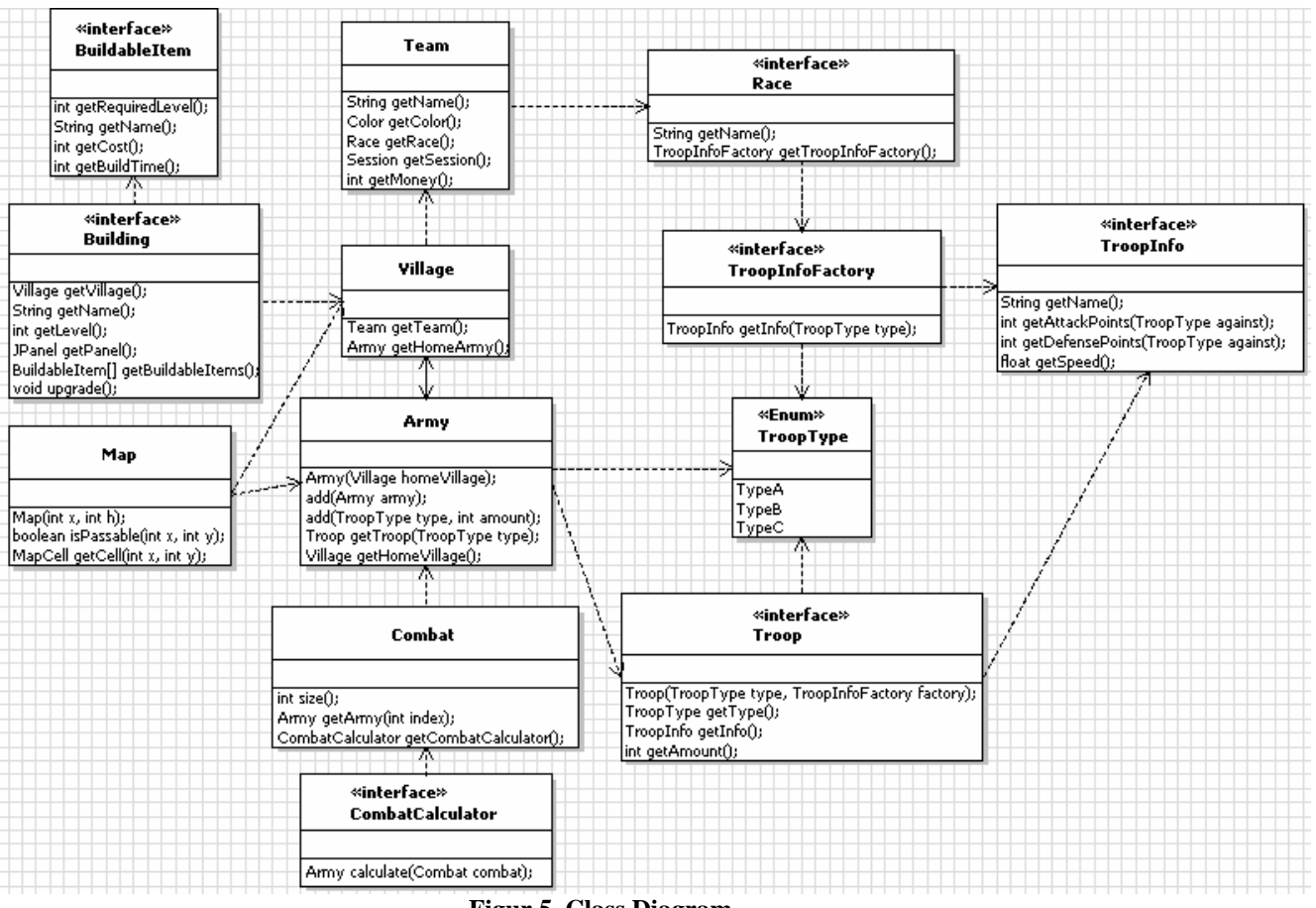

**Figur 5. Class Diagram**

## **5.3. State Charts**

#### **5.3.1. Application state overview**

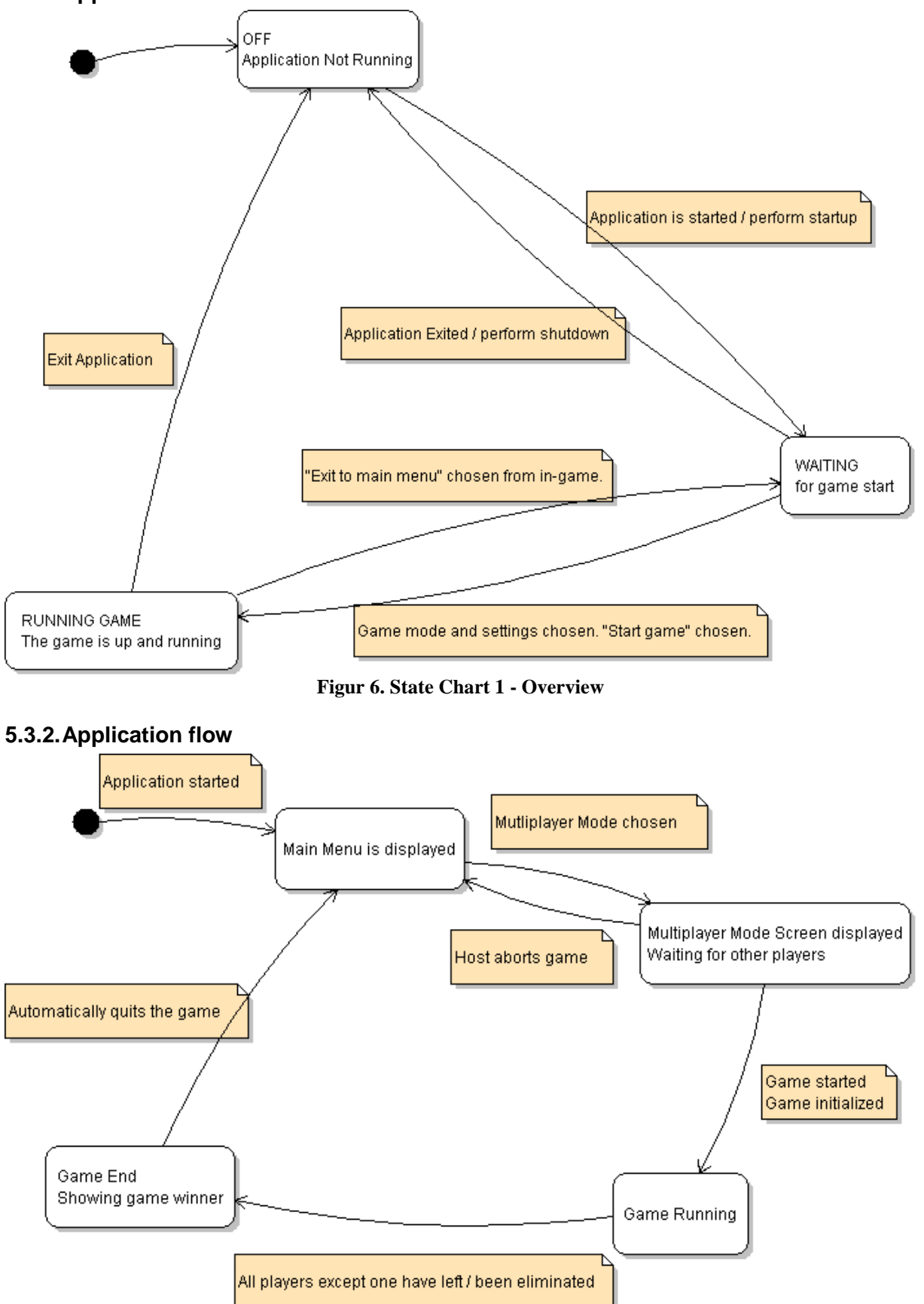

**Figur 7. State Chart 2 – Staring, running and ending a game**

## **5.4. Interaction Diagrams**

## **5.4.1. Launch game application**

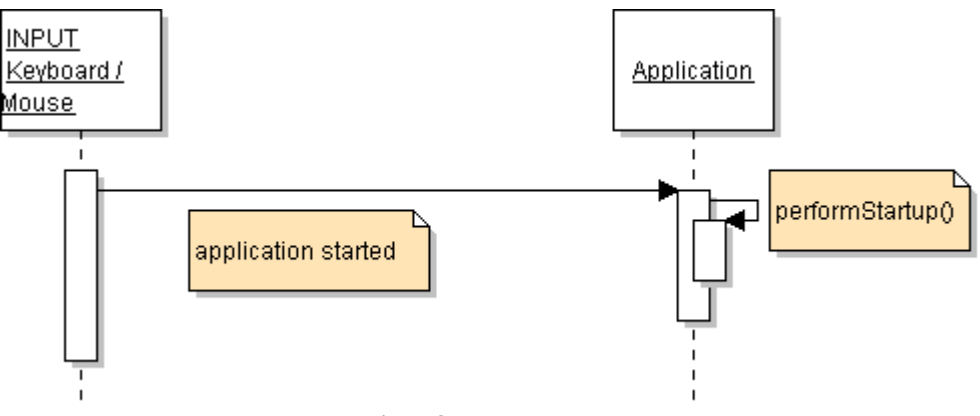

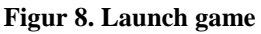

### **5.4.2. Start a training mode game**

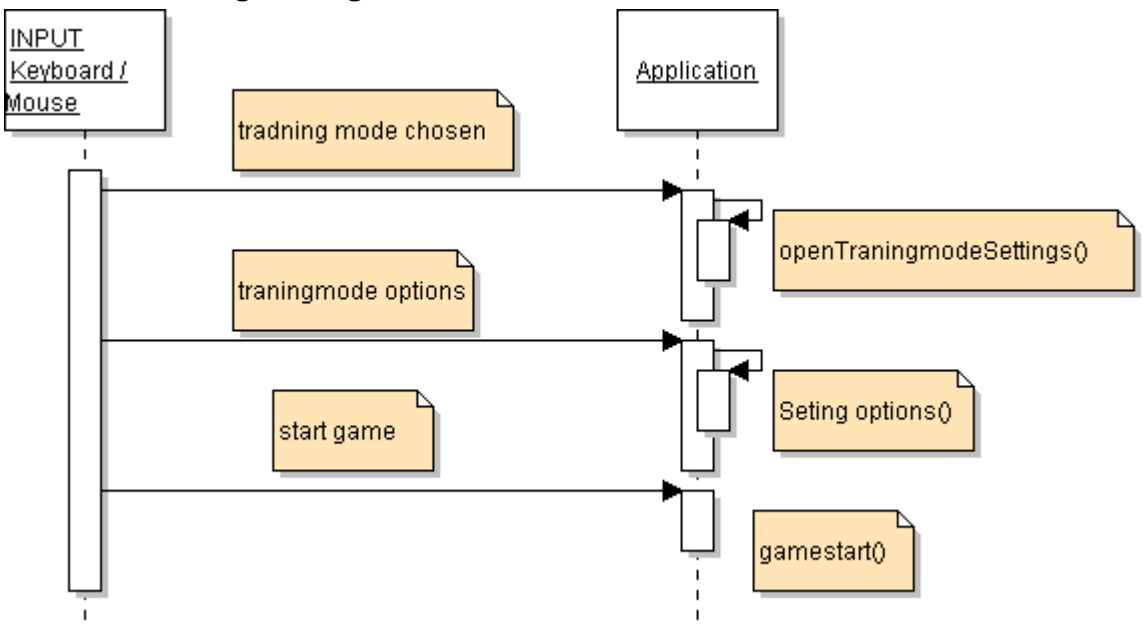

**Figur 9. Training mode** 

#### **5.4.3. Host a multiplayer game**

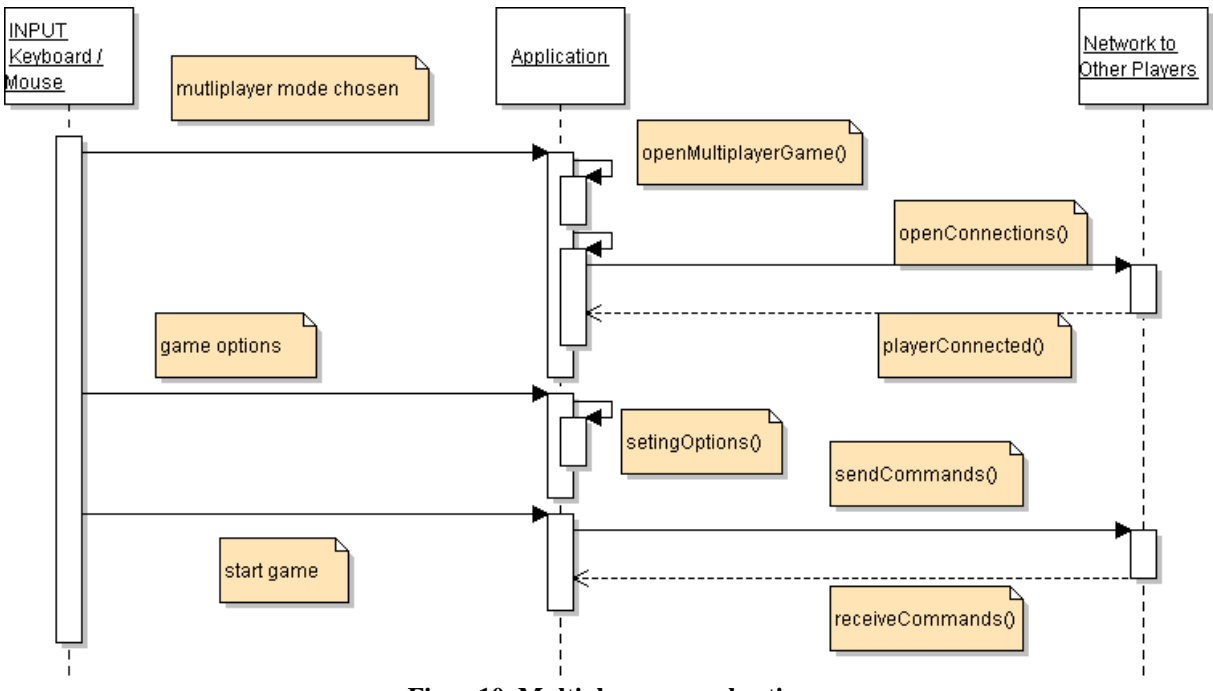

**Figur 10. Multiplayer game hosting** 

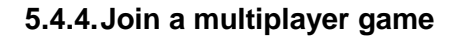

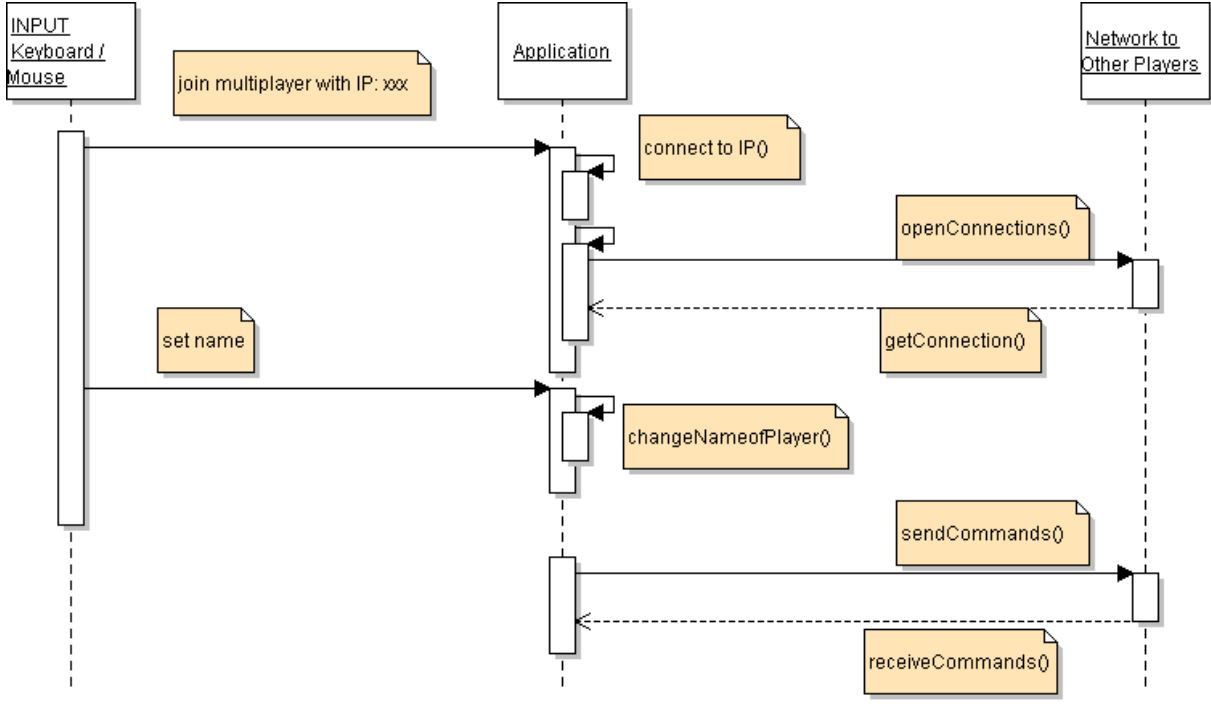

**Figur 11. Join a multiplayer game** 

#### **5.4.5. Win a multiplayer game round**

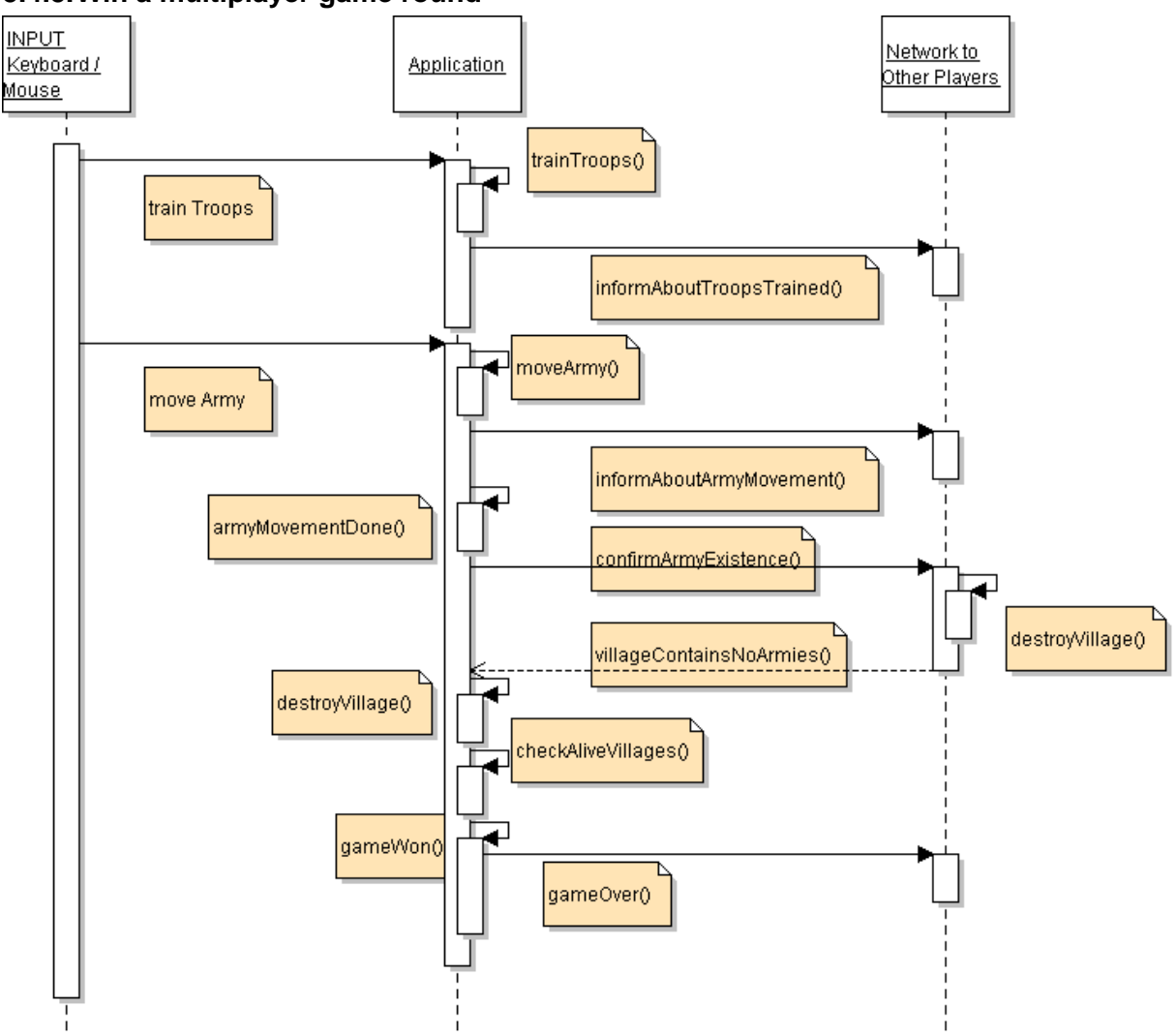

**Figur 12. Win multiplayer game** 

#### **5.4.6. Leave a multiplayer game**

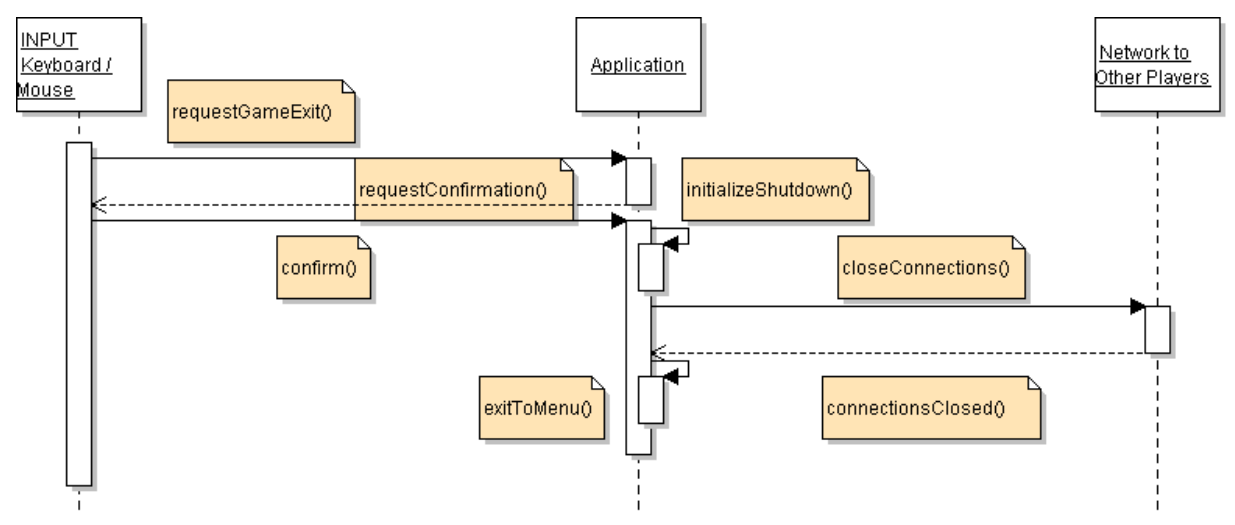

**Figur 13. Leave a multiplayer game** 

### **5.4.7. Application shutdown**

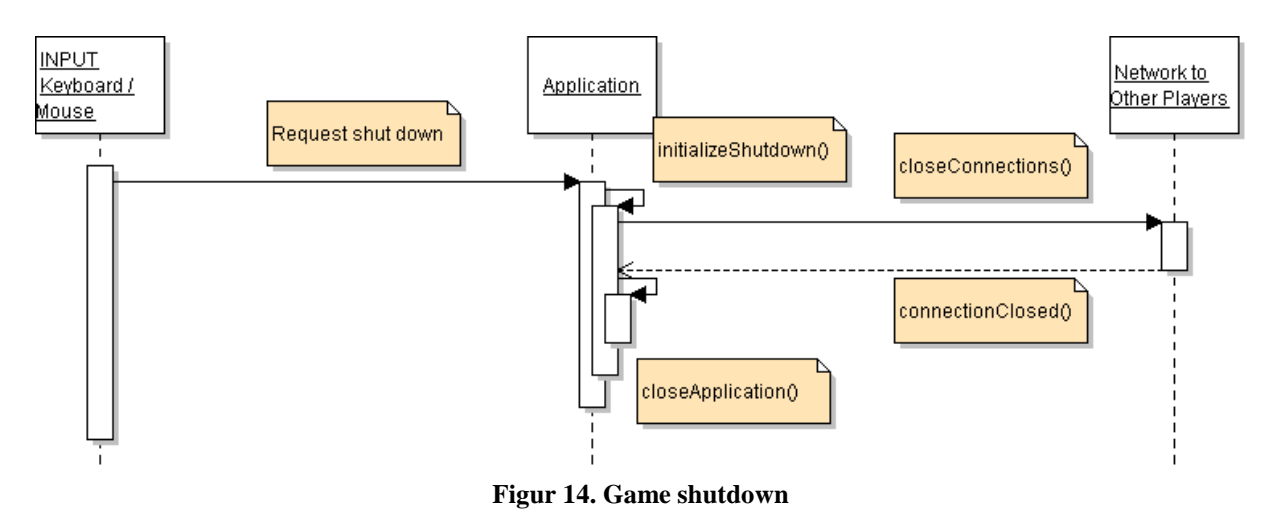

## **5.5. Detailed Design**

Provided below are the detailed descriptions of each class of the logical part of the game application.

#### **5.5.1. Class Army**

#### **References: Functional Requirements**

 Army consists of troops 4.4.3.3. Conflict of armies 4.4.3.6 Move armies around the map 4.4.3.7 Armies consists of troops 6.1.3.3. Perform movement of player armies 6.1.3.6.

#### **Field:**

Attribute: unitA Type: int Usage: Is used to know how many troops of the type unitA this army consist of.

Attribute: unitB Type: int Usage: Is used to know how many troops of the type unitB this army consist of.

Attribute: unitC Type: int Usage: Is used to know how many troops of the type unitB this army consist of.

Attribute: speed Type: float Usage: Is used to know the speed of the army, the speed is equal to the slowest troop in the army.

## **Methods:**

## **getSpeed()**

Method Name: getSpeed() Parameters: -Return Value: int speedValue Description: This method is used to get the speed of the army Data structures: - Pre-condition: The army consists of at least 1 unit of any kind. Validity Checks, Errors, and other Anomalous Situations: - Post-condition: The team has the speed of the slowest unit in the army. Called by: Pathfinder.findPath() Calls: -

#### **setSpeed(int unitA, int unitB, int unitC)**

Method Name: setSpeed(int unitA, int unitB, int unitC) Parameters: unitA – how many troops of the unitA unitB – how many troops of the unitB unitC – how many troops of the unitC Return Value: - Description: This method is used to set the speed of the army. Pre-condition: The speed of the army is set to the slowest unit in this army. Validity Checks, Errors, and other Anomalous Situations: - Post-conditions: - Called by: Building.trainTroops(), Map.formMergeArmy Calls: Army.addArmy(int unitA, int unitB, int UnitC)

#### **initializeCombat(Army1, Army 2)**

Method Name: initializeCombat(Army1, Army2) Parameters: Two Armies Return Value: One winning army Description: This method starts a combat Pre-condition: Two armies move to same cell of the map.. Validity Checks, Errors, and other Anomalous Situations: - Post-conditions: One Army is destroyed Called by: - Calls: CombatCalculator.calcuateCombat(Army1, Army2)

## **5.5.2. Interface Building**

#### **References: Functional Requirements**

Building slots 4.4.2.1. Differnet types of buildings 4.4.2.2. Construct Buildings 4.4.2..3. Upgrade Buildings 4.4.2.4 Upgrade Buildings 6.1.2.3.

### **Fields:**

### **Methods:**

#### **getVillage()**

Method Name: getVillage() Parameters: - Return Value: Village Description: The method returns the village a building belongs to Data structures: - Pre-conditions: - Validity Checks, Errors, and other Anomalous Situations: - Post-conditions: The village is returned Called by: TotalCostPanel.buildItemNumberChanged() Calls: Team.addMoney()

#### **getName()**

Method Name: getName() Parameters: - Return Value: String name Description: The method returns the building name Data structures: - Pre-conditions: - Validity Checks, Errors, and other Anomalous Situations: - Post-conditions: The name of the building is returned Called by: UpgradeBuildingPanel.buttonUpgradeActionPerformed(), BuildingPanel.update(), BuildingButton() Calls:

#### **getLevel()**

Method Name: getLevel() Parameters: - Return Value: int Description: The method returns the building level Data structures: - Pre-conditions: - Validity Checks, Errors, and other Anomalous Situations: - Post-conditions: The level of the building is returned Called by: UpgradeBuildingPanel.updateButton(),UpgradeBuildingPanel.buttonUpgradeActionPerforme d(),BuildingPanel.update() Calls: -

#### **isUpgradable()**

Method Name: isUpgradable() Parameters: - Return Value: boolean Description: The method checks if the building is upgradable Data structures: - Pre-conditions: - Validity Checks, Errors, and other Anomalous Situations: - Post-conditions: A true or false is returned Called by: BuildingPanel.update() Calls: -

#### **getUpgradeCost()**

Method Name: getUpgradeCost() Parameters: - Return Value: int Description: The method checks the upgrade cost of the building Data structures: - Pre-conditions: - Validity Checks, Errors, and other Anomalous Situations: - Post-conditions: The cost of upgrade is returned Called by: UpgradeBuildingPanel.updateButton() Calls: -

#### **getUpgradeTime()**

Method Name: getUpgradeTime() Parameters: - Return Value: int Description: The method checks the upgrade time of the building Data structures: - Pre-conditions: - Validity Checks, Errors, and other Anomalous Situations: - Post-conditions: The time of upgrade is returned Called by: UpgradeBuildingPanel.buttonUpgradeActionPerformed() Calls: -

#### **getBuildableItems()**

Method Name: getBuildableItems() Parameters: - Return Value: BuildableItem[] Description: The returns all buildable buildings for a specified village Data structures: - Pre-conditions: - Validity Checks, Errors, and other Anomalous Situations: - Post-conditions: The buildable buildings are returned Called by: BuildingPanel.update()

Calls: -

#### **5.5.3. Interface BuildableItem**

#### **References: Functional Requirements**

 Different types of buildings 4.4.2.2. Construct different kinds of buildings 6.1.2.2.

#### **Methods:**

#### **getRequiredLevel()**

Method Name: getRequiredLevel Parameters: - Return Value: int - The minimum level of a building required to build this item Description: Returns the required minimum level Data structures: -Pre-conditions: - Validity Checks, Errors, and other Anomalous Situations: - Post-conditions: The required level is returned Called by: BuildingPanel.update Calls: -

#### **getName()**

Method Name: getName Parameters: - Return Value: String - The name of the item Description: Returns the name of the item Data structures: - Pre-conditions: - Validity Checks, Errors, and other Anomalous Situations: - Post-conditions: The name is returned Called by: BuildingPanel.update, BuildItemPanel constructor Calls: -

#### **getCost()**

Method Name: getCost Parameters: - Return Value: int - The cost to build this item Description: Returns the cost Data structures: - Pre-conditions: - Validity Checks, Errors, and other Anomalous Situations: - Post-conditions: The cost is returned Called by: TotalCostPanel.getTotalCost, BuildItemPanel.updateCost Calls: -

## **getBuildTime ()**

Method Name: getBuildTime Parameters: - Return Value: int - The time it takes to build on of this item Description: Returns the build time Data structures: - Pre-conditions: - Validity Checks, Errors, and other Anomalous Situations: - Post-conditions: The cost build time is returned Called by: - Calls: -

#### **5.5.4. Class Combat**

## **References: Functional Requirements**

Conflict of armies 6.1.3.5.

## **Methods:**

**Size()** 

Method Name: Size() Return Value: int size Description: Defines the combat size in number of participants Pre-conditions: To armies has initialized a combat Validity Checks, Errors, and other Anomalous Situations: - Post-conditions: - Called by: Army.initializeCombat()  $Calls$ : -

#### **getArmy(int index)**

Method Name: getArmy(int index) Return Value: Army Army Description: Collects the combat participants Pre-conditions: To armies has initialized a combat Validity Checks, Errors, and other Anomalous Situations: - Post-conditions: - Called by: Army.initializeCombat() Calls: -

#### **getCombatCalculator()**

Method Name: getCombatCalculator () Return Value: CombatCalculator CombatCalculator Description: Collects the combat logic from Combat calculator Pre-conditions: To armies has initialized a combat Validity Checks, Errors, and other Anomalous Situations: - Post-conditions: - Called by: Army.initializeCombat() Calls: -

#### **5.5.5. Class CombatCalculator**

#### **References: Functional Requirements**

 Conflict of armies 4.4.3.6. Attack villages with armies 4.4.3.5. Conflict of armies 6.1.3.5.

#### **Methods:**

#### **calculateCombat(Army armyB, Army armyC)**

Method Name: calculateCombat(Army armyB, Army armyC) Parameters: armyB – An army armyC – An army of another player Return Value: Army winningArmy Description: Calculates who is the combat's winning army, dependant on army factors, troops relations and some random factors. Pre-conditions: Two different player's armies meet at the same map cell. Validity Checks, Errors, and other Anomalous Situations: - Post-conditions: One army has been eliminated, Called by: Cell.calculateCombat(Army armyB, Army armyC)

 $C$ alls: -

#### **5.5.6. Class Map**

#### **References: Functional Requirements**

Game map 4.4.4.1. Maps cells 4.4.4.2. Perform movement of player armies 6.1.3.6. Provide interactive game map 6.1.4.1. Construct a map with different kinds of map cells 6.1.4.2.

#### **Fields**

Attribute: grid Type: Cell $[ \ ]$   $[ \ ]$ Usage: All map cells are stored in this cell-matrix.

Attribute: randomizer

Type: Random

Usage: Machine for producing random seeds for the map creation process. This is needed to make each game map unique.

## **Methods:**

#### **generateRivers()**

Method Name: generateRivers() Parameters: - Return Value: - Description: Generates and randomizes amount of rivers that should exist on the map. Also randomizes how long each river should be. Data structures: - Pre-conditions: A game is launched and a map is needed. Validity Checks, Errors, and other Anomalous Situations: - Post-conditions: A map with a cell matrix full of different cells is created. Called by: Game.generateMap() Calls: createRiver(int n)

#### **createRiver(int riverSize)**

Method Name: createRiver(int riverSize) Parameters: riverSize – specifies how many cells this river should be Return Value: - Description: Randomizes rivers positioning and generates the related cells in the cell matrix. Data structures: - Pre-conditions: Rivers are being created. Validity Checks, Errors, and other Anomalous Situations: - Post-conditions: A river is created. Called by: generateRivers() Calls: -

#### **generateRocks()**

Method Name: generateRocks() Parameters: - Return Value: - Description: Generates and randomizes amount of rocks/mountains that should exist on the map. Also randomizes how big each rock should be. Data structures: - Pre-conditions: A game is launched and a map is needed. Rivers are created. Validity Checks, Errors, and other Anomalous Situations: - Post-conditions: A map with a cell matrix full of different cells is created. Called by: Game.generateMap() Calls: createRock(int n)

#### **createRock(int rockSize)**

Method Name: createRock(int rockSize) Parameters: rockSize – specifies how many cells this rock should be Return Value: -

Description: Randomizes rock positioning and generates the related cells in the cell matrix. Data structures: - Pre-conditions: Rocks are being created. Validity Checks, Errors, and other Anomalous Situations: - Post-conditions: A rock is created. Called by: generateRocks() Calls: -

#### **generatePlains()**

Method Name: generatePlains() Parameters: - Return Value: - Description: Generates and creates plains cells in the empty cells of the cell-matrix. Pre-conditions: A game is launched and a map is needed. Rivers and rocks are created. Validity Checks, Errors, and other Anomalous Situations: - Post-conditions: A map with a cell matrix full of different cells is created. Called by: Game.generateMap() Calls: -

#### **5.5.7. Interface Race**

#### **References: Functional Requirements**

Playable Races 4.4.1.5. Choosing a player race 6.1.1.5.

#### **Methods:**

#### **getName()**

Method Name: getName() Parameters: - Return Value: The name of the race Description: The method returns the name of the race Data structures: - Pre-conditions: -Validity Checks, Errors, and other Anomalous Situations: - Post-conditions: The name of the race is returned Called by: BuildingPanel update  $Calls$ : -

#### **5.5.8. Class Team**

#### **References: Functional Requirements**

Player specific colors 4.4.5.6 Assign each player a unique player name 6.1.5.1. Player specific colors 6.1.5.6

### **Fields**

Attribute: name Type: String Usage: Every team has a unique name to separate them from each other.

Attribute: money Type: int Usage: This is used to keep track of a teams money they can spend.

Attribute: color Type: Color Usage: Every team has a unique team color to separate them from other teams.

Attribute moneyListeners Type: List<MoneyListener> - List of moneyListeners

## **Methods:**

#### **addMoney(int money)**

Method Name: addMoney(int money) Parameters: money – how much you should add to the team money. Return Value: - Description: This method is used to add money to the team. The amount of money added is told by the parameter. Data structures: - Pre-condition: A team has gain money in some way and need to add it to there team money. Validity Checks, Errors, and other Anomalous Situations: - Post-condition: The teams money has change. Called by: Village.increadeMoney() Calls: -

#### **5.5.9. Interface Troop**

#### **References: Functional Requirements**

Different types of troops 6.1.3.1. Train military troops 6.1.3.2

#### **Methods:**

**Troop(**Troop type, TroopInfoFactory factory**)** 

Method Name: Troop Parameters: Troop type, TroopInfoFactory factory Return Value: - Description: The method defines a troop Data structures: -

Pre-conditions: - Validity Checks, Errors, and other Anomalous Situations: - Post-conditions: - Called by: BuildingPanel  $Calls$ : -

## **getType**()

Method Name: getType Parameters: - Return Value: TroopType Description: The method Data structures: Pre-conditions: Two or more troops exists and an army is about to form or a combat takes place. Validity Checks, Errors, and other Anomalous Situations: - Post-conditions: The type of the troop is retuned. Called by: CombatCalculator, BuildingPanel, Army Calls: -

#### **getInfo**();

Method Name: getInfo Parameters: - Return Value: TroopInfo Description: The method returns info about the troop. Data structures: - Pre-conditions: Two or more troops exist and an army is about to form or a combat is about to take place. Validity Checks, Errors, and other Anomalous Situations: - Post-conditions: Troopinfo is returned Called by: CombatCalculator, Army Calls: -

#### **getAmount**()

Method Name: getAmount Parameters: Return Value: Int Description: Returns the size of the troop Data structures: Pre-conditions: Two or more troop exists and an army is about to form. Validity Checks, Errors, and other Anomalous Situations: - Post-conditions: The amount of troops is returned Called by: CombatCalculator, Army Calls: -

#### **5.5.10. Interface TroopInfo**

#### **Methods:**

#### **getName()**

Method Name: getName() Parameters: - Return Value: Troop name Description: Returns the troop name Data structures: - Pre-conditions: The player has a troop Validity Checks, Errors, and other Anomalous Situations: - Post-conditions: The name of the troop is returned Called by: TroopInfoFactory.getInfo(TroopType type) Calls: -

#### **getAttackPoints(TroopType against)**

Method Name: getAttackPoints(TroopType against) Parameters: TroopType Return Value: Int Description: Assembles the troop attack points Data structures: - Pre-conditions: The player has a troop Validity Checks, Errors, and other Anomalous Situations: - Post-conditions: The attack points of the troop is returned Called by: TroopInfoFactory.getInfo(TroopType type) Calls: -

#### **getDefensePoints(TroopType against)**

Method Name: getDefensePoints(TroopType against) Parameters: TroopType Return Value: Int Description: Assembles the troop defense points Data structures: - Pre-conditions: The player has a troop Validity Checks, Errors, and other Anomalous Situations: - Post-conditions: The defense points of the troop is returned Called by: TroopInfoFactory.getInfo(TroopType type) Calls: -

#### **getSpeed()**

Method Name: getSpeed() Parameters: - Return Value: float

Description: Returns the troop speed Data structures: - Pre-conditions: The player has a troop Validity Checks, Errors, and other Anomalous Situations: - Post-conditions: The speed of the troop is returned Called by: TroopInfoFactory.getInfo(TroopType type) Calls: -

## **5.5.11. Interface TroopInfoFactory**

#### **Methods:**

#### **getInfo(TroopType type)**

Method Name: getInfo(TroopType type) Parameters: - Return Value: TroopInfo Description: Returns the full troop information Data structures: - Pre-conditions: The player has a troop Validity Checks, Errors, and other Anomalous Situations: - Post-conditions: The full info of the troop is returned Called by: - Calls: TroopType

#### **5.5.12. Class Village**

#### **References: Functional Requirements**

Player controlled villages 4.4.1.1. One village per player 4.4.1.2 Establish village control in multiplayer mode 6.1.1.1. A player shall have one village 6.1.1.2. Buildings slots 6.1.2.1

#### **Fields:**

Attribute: team Type: Team Usage: Assigns a village name

Attribute: homeArmy Type: Army Usage: The stationary army where new built troops are gathered

#### **Methods:**

#### **increaseMoney()**

Method Name: increaseMoney

Parameters: - Return Value: - Description: The method increases the player money production Data structures: - Pre-conditions: - Validity Checks, Errors, and other Anomalous Situations: - Post-conditions: The player money amount is increased Called by: MainWindow.createThread() Calls: Team.addMoney()

## **5.6. Cross-referenced index**

### **5.6.1. User Functional Requirements**

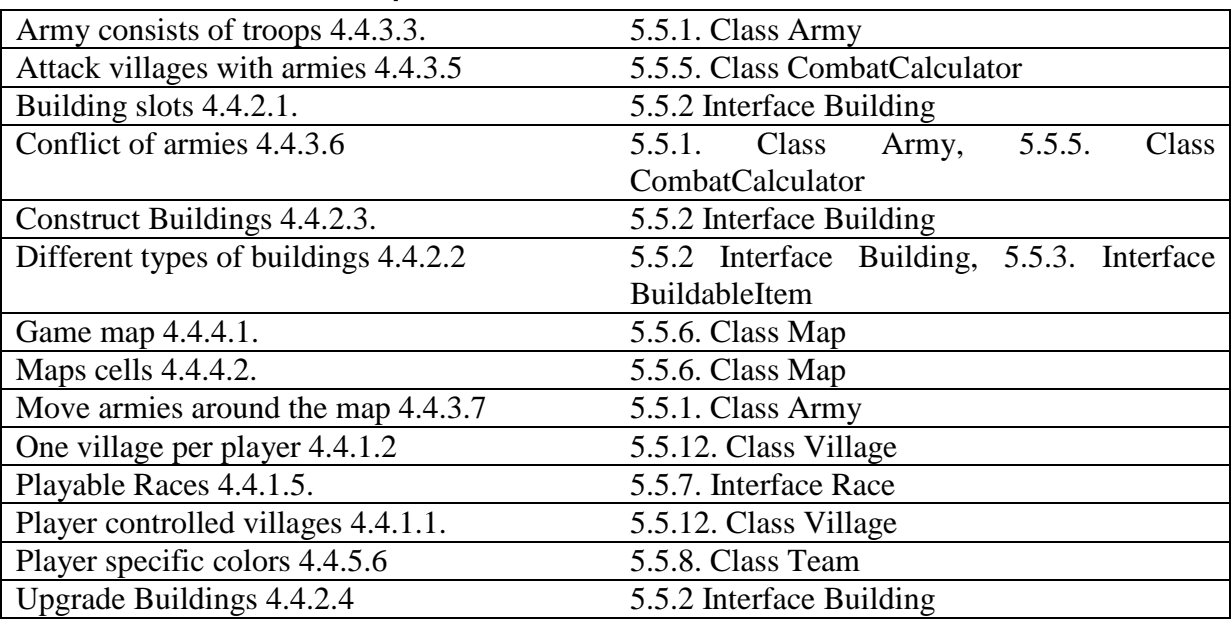

#### **5.6.2. System Functional requirements**

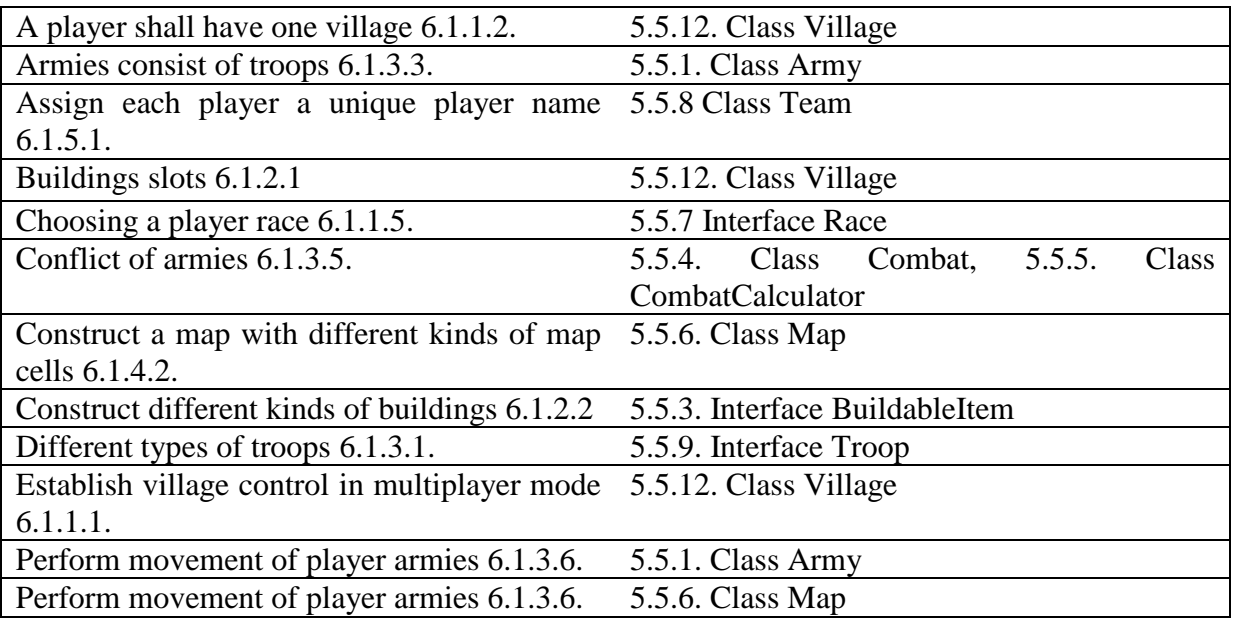

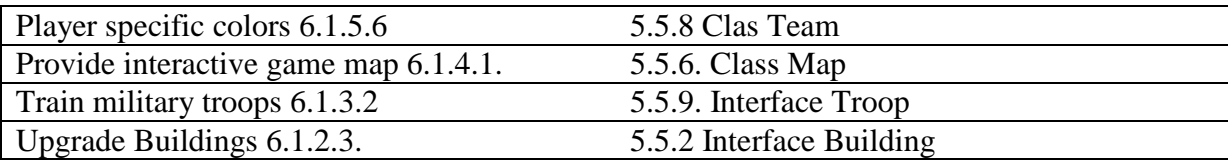

## **5.7. Package Diagram**

sad

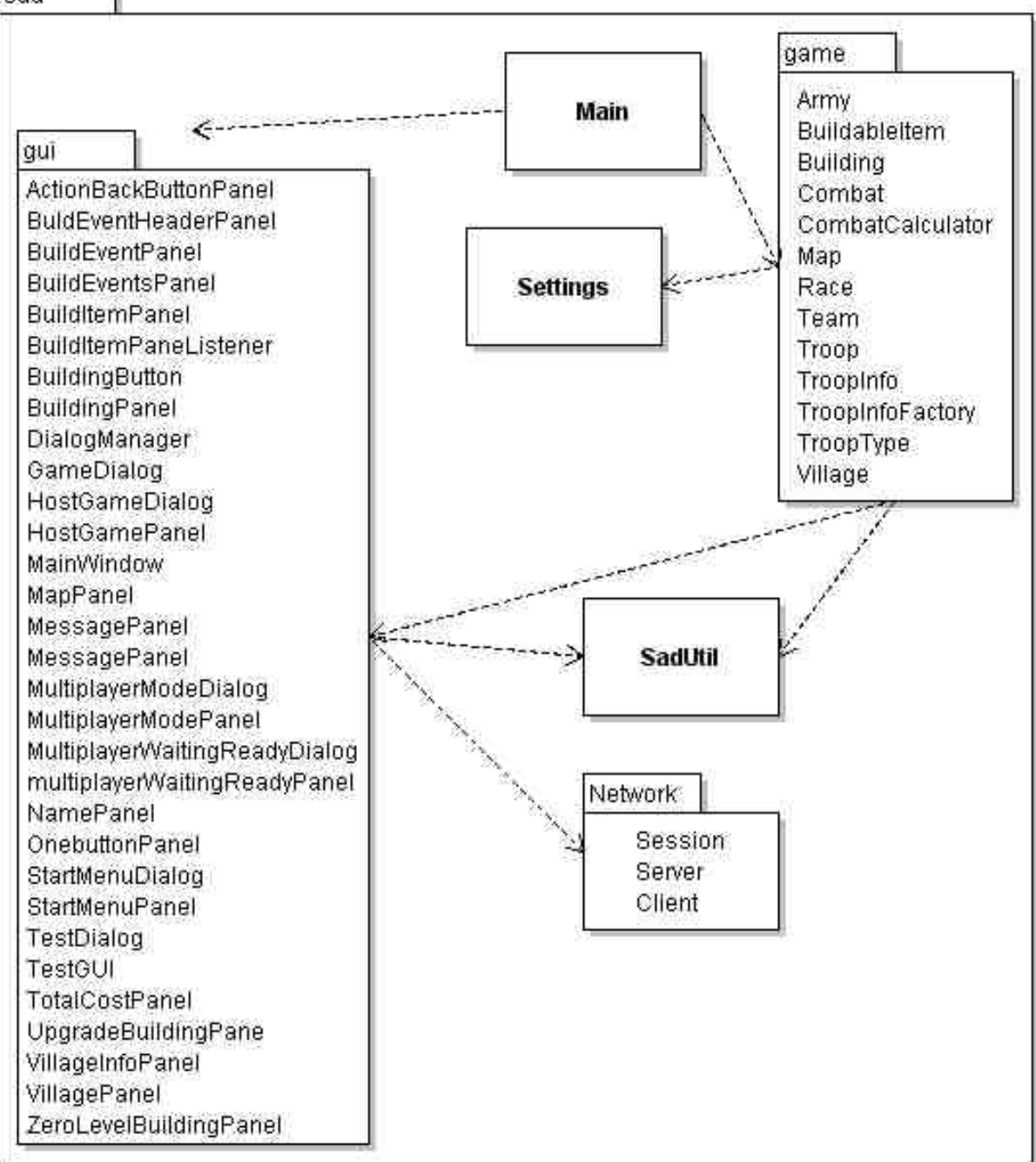

**Figur 15. Package Diagram** 

## **6. Functional Test Cases**

### **6.1. Different types of troops**

**Description:** Test to see if you can create different types troops

**Reference:** Functional Requirements User - 4.4.3.1 System – 6.1.3.1

**Input:** None **Expected output:** Different type of troops are constructed

#### **Procedure:**

- 1. Upgrade village barracks
- 2. Construct troops of the at least two different types that now is possible.
- 3. Compare that the two troops are different by comparing the info that appears when clicking on them. E.g. names.

#### **6.2. Train military troops**

**Description:** Test if it is possible to build troops

**Reference:** Functional Requirements User - 4.4.3.2 System - 6.1.3.2

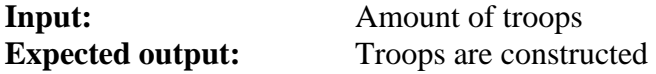

#### **Procedure:**

- 1. Enter the barracks
- 2. Click to build a troop
- 3. Enter the amount of troops need
- 4. Push the button to start building troops
- 5. Hold the mouse over the village
- 6. A pop-up appears showing the troops that have been built.

#### **6.3. Resources**

**Description:** Test that resources are collected.

**Reference:** Functional Requirements

User - 4.4.1.3, 4.4.1.4 System – 6.1.1.4

**Input:** None. **Expected output:** Resources are increased at a constant rate.

#### **Procedure:**

- 4. Choose "Training mode" from the start menu.
- 5. Wait for the game to start.
- 6. Wait a few seconds and you will see that your resources are increased.

## **6.4. Different kinds of buildings**

**Description:** Test that different buildings can be constructed and upgraded.

**Reference:** Functional Requirements User - 4.4.2.2, 4.4.2.3, 4.4.2.4 System – 6.1.2.2.

**Input:** A village **Expected output:** Upgraded buildings; barrack, stable, bank, stronghold and hospital

#### **Procedure:**

- 1. Create a new barrack, stable, bank, stronghold and hospital
- 2. Upgrade each building
- 3. Control that the buildings has been upgraded by reading the text tool tip and check what level they are.

#### **6.5. Map**

**Description:** Test the map and that it has different cells.

**Reference:** Functional Requirements User - 4.4.4.1, 4.4.4.2 System – 6.1.4.1, 6.1.4.2

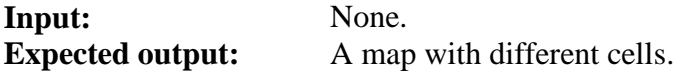

#### **Procedure:**

- 1. Choose "Training mode" from the start menu.
- 2. Wait for the game to start.
- 3. A random map will be generated and drawn into the map panel.

#### **6.6. Connect to a multiplayer game**

**Description:** Test to connect to a multiplayer game.

**Reference:** Functional Requirements User - 4.4.5.2  $S$ ystem – 6.1.5.2

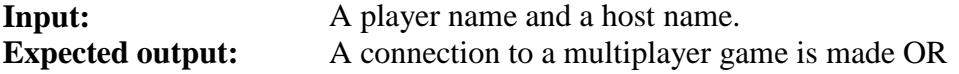

No connection is made because no multiplayer game exists at the location.

#### **Procedure:**

- 1. Choose "Multiplayer mode" from the start menu.
- 2. Choose "Join a game" from the menu.
- 3. Enter a player name and an ip/host name to connect to.
- 4. Click "Connect".

#### **6.7. Multiplayer game settings**

**Description:** Test to create a multiplayer game with different settings.

**Reference:** Functional Requirements

User –  $4.4.5.1, 4.4.5.3$ System – 6.1.5.1, 6.1.5.3

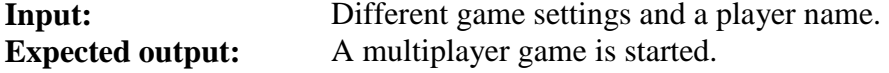

#### **Procedure:**

- 1. Choose "Multiplayer mode" from the start menu.
- 2. Choose "Host a game" from the menu.
- 3. Enter a player name and change the game settings.
- 4. Click "Create".

#### **6.8. Player specific colors**

**Description:** Tests that all players have unique colors.

**Reference:** Functional Requirements User - 4.4.5.6 System – 6.1.5.6.

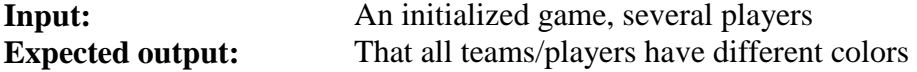

#### **Procedure:**

- 1. Chose one of the teams
- 2. Look at team village on the map
- 3. Compare village color with the other players village color
- 4. Decide whether any teams have the same colors

#### **6.9. Assign each player a unique player name**

**Description:** Test to see if you can assign unique player name.

**Reference:** Functional Requirements User - 4.4.5.1 System - 6.1.5.1.

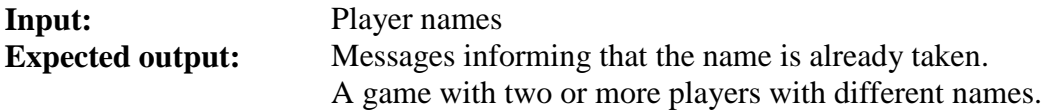

#### **Procedure:**

- 1. Create a new game with two or more players
- 2. Choose a name for the first player
- 3. Try to choose the same name for the second player.
- 4. Check that you get an error message.
- 5. Try to choose a different name.

#### **6.10. A player has a race**

**Description:** Tests that a player has a valid race.

**Reference:** Functional Requirements User –  $4.4.1.\overline{5}$  $S$ ystem – 6.1.1.5

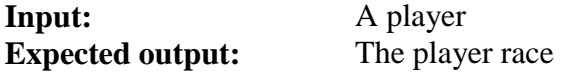

#### **Procedure:**

- 1. Create a team
- 2. Look at village panel at the top left of the screen
- 3. The player race should be stated here

#### **6.11. A player shall have one village**

**Description:** Test to see that a player has one village.

**Reference:** Functional Requirements User – 4.4.1.2. System – 6.1.1.2

**Input:** None. **Expected output:** A game is created and the player has one village.

#### **Procedure:**

- 1. Choose "Training mode" from the start menu.
- 2. Wait for the game to start.
- 3. Watch the map and look for your one and only village.

#### **6.12. Move armies around the map**

**Description:** Test that an army can be moved.

**Reference:** Functional Requirements

User - 4.4.3.7. System – 6.1.3.6.

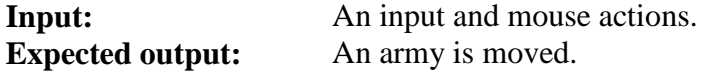

#### **Procedure:**

- 1. Left click on one of your armies on the map.
- 4. Right click on another cell in the map.
- 5. Watch the army move.

#### **6.13. Join two armies**

**Description:** Tests that two armies could be joined

**Reference:** Functional Requirements

User - 4.4.3.4. System - 6.1.3.3

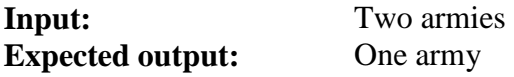

#### **Procedure:**

- 1. Check the troop amounts within the two armies
- 2. Join the two armies by moving them to the same map cell
- 3. Check that the troops amounts within the new single army is consistent
- 4. Move the new army to a new map cell to see that the army acts as one.

#### **6.14. Armies never separate**

**Description:** Tests that an army never could be separated

**Reference:** Functional Requirements

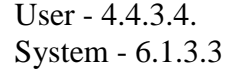

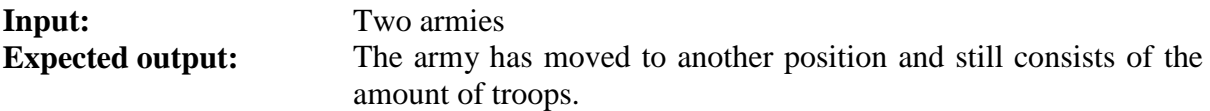

#### **Procedure:**

- 5. Join two armies by moving them to the same map cell
- 6. Check map position of the army
- 7. Check the troops size of the armies different troops
- 8. Move the army one step.
- 9. Check if the troops size are consistent

#### **6.15. Attack village with armies**

**Description:** Test that a village can be attacked.

**Reference:** Functional Requirements

User - 4.4.3.5 System - 6.1.3.4.

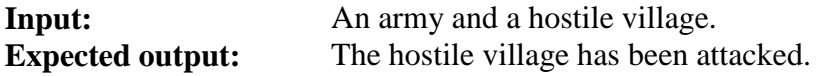

#### **Procedure:**

- 1. Left click on one of your armies on the map.
- 2. Right click on a hostile village on the map.
- 3. Watch the army move.
- 4. When the army reaches the village:
	- a. The village is destroyed if the army is big enough.
	- b. If the army is too small: The village is partially destroyed and the army is destroyed.

#### **6.16. Conflict of armies**

**Description:** Test to see that two armies battles with each other when entering the same map cell.

**Reference:** Functional Requirements

User - 4.4.3.6 System - 6.1.3.5

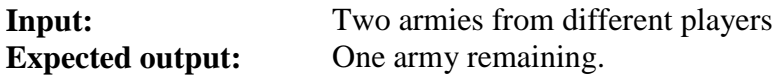

#### **Procedure:**

- 1. Move one of the armies to the spot on the map where the other army is located.
- 2. Check that there is only one army left.